別添2

# 土木工事の

情報共有システム活用ガイドライン

国土交通省

大臣官房技術調査課

平成 26 年 7 月

## 目次

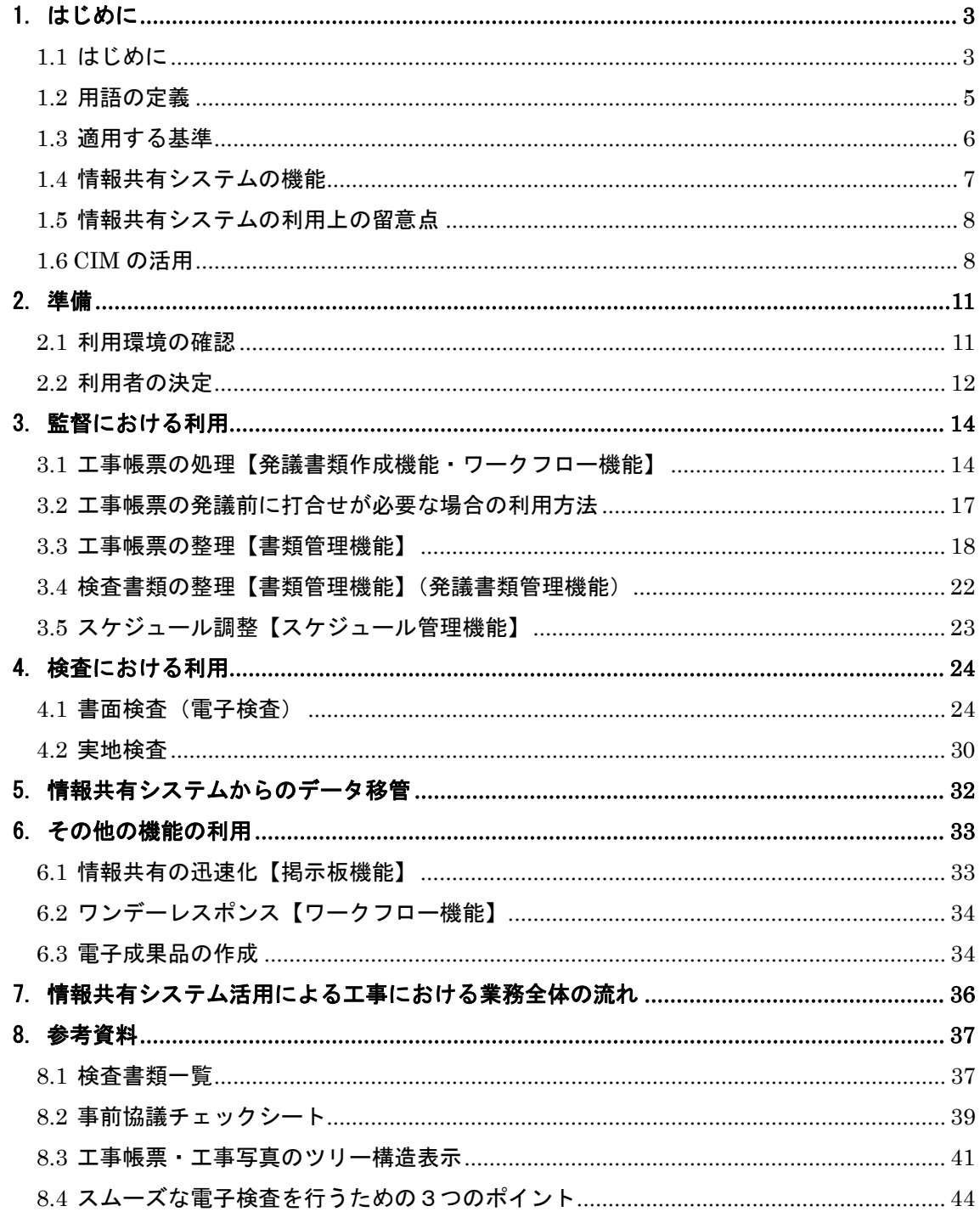

#### 1. はじめに

#### 1.1 はじめに

国土交通省では、土木工事における受発注者の業務効率化、工事目的物の品質確保の推 進の一貫として、情報通信技術(ICT)を導入する方針を打ち出しています。そこで、「受 発注者のコミュニケーション円滑化」、「工事書類の処理の迅速化」、「監督検査業務の効率 化」等を目的として、受発注者の間で情報共有システムの活用を積極的に図っています。 情報共有システムの利用に当たっては、適切な活用と統一的な運用を図るために、「土木 工事の情報共有システム活用ガイドライン」(以下、ガイドラインという)を策定し、公 表しています。平成 23 年 4 月、受発注者間のコミュニケーション、業務効率化の推進に 関する機能を強化するための「工事施工中における受発注者間の情報共有システム機能要 件(Rev.2.0)」の改定を受けて、「ガイドライン(平成 22 年 9 月版)」を改定しました。

その後、情報共有システムの利用が一般化し、それに合わせて、異なる情報共有システ ムのシステム間連携や土木工事特有の業務プロセスに関する機能強化、及び情報セキュリ ティに関する見直しを行い、「工事施工中における受発注者間の情報共有システム機能要 件(Rev.3.0)」(以下、「機能要件(Rev.3.0)」という。)の改定を行いました。今回のガイ ドラインの改定は、この機能要件(Rev.3.0)の改定にあわせて行ったものです。なお、「工 事施工中における受発注者間の情報共有システム機能要件(Rev.4.0)」(以下、「機能要件 (Rev.4.0)」という。)では、データ連携機能が追加されていますが、現時点ではシステム への実装が開発途中であるために、この機能の利用に関する記載はしておりません。

さらに、国土交通省では、これまでの CALS/EC に関する取り組みを踏まえて、3次元 モデルを用いて ICT を高度に利用する建設生産システム(CIM:Construction Information Modeling)に取り組んでいます。3次元モデルを共有、閲覧するためのク ラウドサービスの導入も進められています。

本ガイドラインでは、CIM のクラウドサービスの利用に当たっての考え方を加え、改 定を行いました。

情報共有システムは、その活用により期待される受発注者の業務の効率化として、「工 事帳票の処理の迅速化」、「工事帳票の整理作業の軽減」、「検査準備作業の軽減」、「情報共 有の迅速化」、及び「日程調整の効率化」があり、これにより受発注者間のコミュニケー ションが円滑化することはもちろん、建設生産システムの生産性向上を図ることができま す。さらに、関係機関・地元協議資料、安全管理資料などを隣接工事及び後工事の関係者 を含めて共有することにより、工事単位だけでなく事業全体を円滑化することができます。

「工事帳票の処理の迅速化」の具体例をあげれば、工事現場が監督職員の在駐する庁舎 から遠い場合、現場代理人は監督職員へ工事帳票を提出するために何時間もかけて移動す る必要がありますが、情報共有システムを利用すると現場代理人はインターネット経由で 工事帳票を瞬時にいつでも提出することが可能になります。もちろん、重要な変更協議な

3

どのようにはじめから情報共有システムのみで対応できない場合もありますが、協議内容 の合意後に行う工事帳票の処理の時間は不要となります。また、監督職員も、工事現場に おいてスマートフォンなどのモバイル端末から情報共有システムに保存された工事帳票 を閲覧しながら工事の実施状況を確認し、その場で工事帳票の処理が可能になります。さ らに、将来的には工事帳票の発議前に打合せが必要な場合も情報共有システムとテレビ会 議システムを連携させて活用することで、移動することなく協議することも期待できます。

本ガイドラインに基づき情報共有システムを活用することで、工事を担当する皆様の業 務が効率化することを期待しています。

ガイドライン (平成 26年7月版)から主な改定内容を以下に示します。

(1)CIM におけるクラウドサービスの活用

国土交通省における CIM(Construction Information Modeling)の実施にあたり3 次元モデルを共有、閲覧するためのクラウドサービスを利用する場合の考え方を追加 しました。

(2)セキュリティ対策

外部にサーバを設置する情報共有システムに対して、国土交通省情報セキュリティ ポリシーに準拠したセキュリティ対策を求めることから、「機能要件(Rev.4.0)」では セキュリティ対策を強化しています。本ガイドラインでは、利用者に関係するセキュ リティに関する事項として、発議資料の修正、削除等に関する履歴管理の事項を追加 しました。

(3)検査における利用

情報共有システムを活用し、蓄積した書類を用いた検査を円滑に実施するため、工 事完成図書における紙と電子書類の整理方法に加え、具体的な確認方法の例を追加し ました。

#### 1.2 用語の定義

(1)情報共有システム

公共事業において、情報通信技術を活用し、受発注者間など異なる組織間で情報を 交換・共有することによって業務効率化を実現するシステムです。なお、情報共有シ ステム提供者における機能要件対応状況は「電子納品に関する要領・基準」のホーム ページに掲載しています。

http://www.cals-ed.go.jp/jouhoukyouyuu\_taiou/

(2)受注者

本ガイドラインにおける受注者とは、発注者と各種工事情報を相互に交換する立場 にある現場代理人を主に指します。監理技術者や主任技術者などの関係者も各種工事 情報の共有が可能です。

(3)発注者

本ガイドラインにおける発注者とは、受注者と各種工事情報を相互に交換する立場 にある監督職員(総括監督員、主任監督員、監督員)を主に指します。検査職員や発 注担当課職員などの関係者も各種工事情報の共有が可能です。

(4)工事帳票

-

本ガイドラインにおける工事帳票とは、土木工事共通仕様書で定義する「書面※1」 のことです。具体的には、「指示」、「承諾」、「協議」、「提出」、「提示」、「報告」、「通

<sup>※1</sup> 書面とは、手書き、印刷等の伝達物をいい、発行年月日を記載し、署名または押印したものを有効と する。(国土交通省土木工事共通仕様書(案)(H22.3) 第 1 編 第 1 章 1-1-2 用語の定義)

知」の行為に必要な工事帳票及びその添付資料のことです。情報共有システムによる 工事帳票の発議・提出・受理などの処理を行うことで、紙への署名・押印と同等の処 理を行うことが可能であることから、情報共有システムで処理した工事帳票も、「書 面」として認められます。紙と同等の原本性を担保するため、施工中においては工事 帳票の変更履歴を記録し、工事完成後においては情報共有システムから電子データを 移管しても受発注者の押印・署名と同等の記録が各工事帳票に記録されている必要が あります。

#### 1.3 適用する基準

- (1)監督・検査関係
	- ・ 土木工事監督技術基準(案)H18.3 国土交通省
	- ・ 地方整備局土木工事検査技術基準(案)H18.3 国土交通省
	- ・ 地方整備局土木工事技術検査基準(案)H18.3 国土交通省
	- ・ 地方整備局工事成績評定実施要領 H22.3 国土交通省
- (2)工事帳票関係
	- ・ 土木工事共通仕様書(案) H25.3 国土交通省
	- ・ 土木工事施工管理基準及び規格値(案) H25.3 国土交通省
	- ・ 「土木工事共通仕様書」を適用する請負工事に用いる帳票 H22.1 国土交通省 (国土技術政策総合研究所)
- (3)工事写真関係
	- ・ 写真管理基準(案) H25.3 国土交通省
	- ・ デジタル写真管理情報基準 H22.9 国土交通省
- (4)情報共有システム関係
	- ・ 工事施工中における受発注者間の情報共有システム機能要件(Rev.4.0)【要件 編】 H26.7 国土交通省(国土技術政策総合研究所)
	- ・ 工事施工中における受発注者間の情報共有システム機能要件(Rev.4.0)【解説 編】 H26.7 国土交通省(国土技術政策総合研究所)
	- ・ 情報共有システムデータ連携機能仕様書(案)H25.9 国土交通省 国土技術 政策総合研究所
- (5)電子納品・電子検査関係
	- ・ 工事完成図書の電子納品等要領 H22.9 国土交通省
	- ・ 電子納品等運用ガイドライン【土木工事編】 H22.9 国土交通省
- (6)工事完成図関係
	- ・ CAD 製図基準(案)H20.5 国土交通省
	- ・ CAD 製図基準に関する運用ガイドライン(案) H21.6 国土交通省

#### 1.4 情報共有システムの機能

本ガイドラインは、機能要件(Rev.4.0)に対応した情報共有システムの各機能の利用方 法を解説しています。機能要件(Rev.4.0)で定義する情報共有システムの機能は図 1 のと おりです。土木工事の受発注者は、これら機能を適切に組み合わせて利用することで業務 の効率化が可能です。

情報共有システムを利用するにあたっては、工事帳票の授受に関する機能(発議書類作 成機能、ワークフロー機能(事前打合せ機能は除く)、書類管理機能)、電子検査や工事後 に保管が必要な書類を出力する機能(工事書類等入出力・保管支援機能)の利用を必須と します。

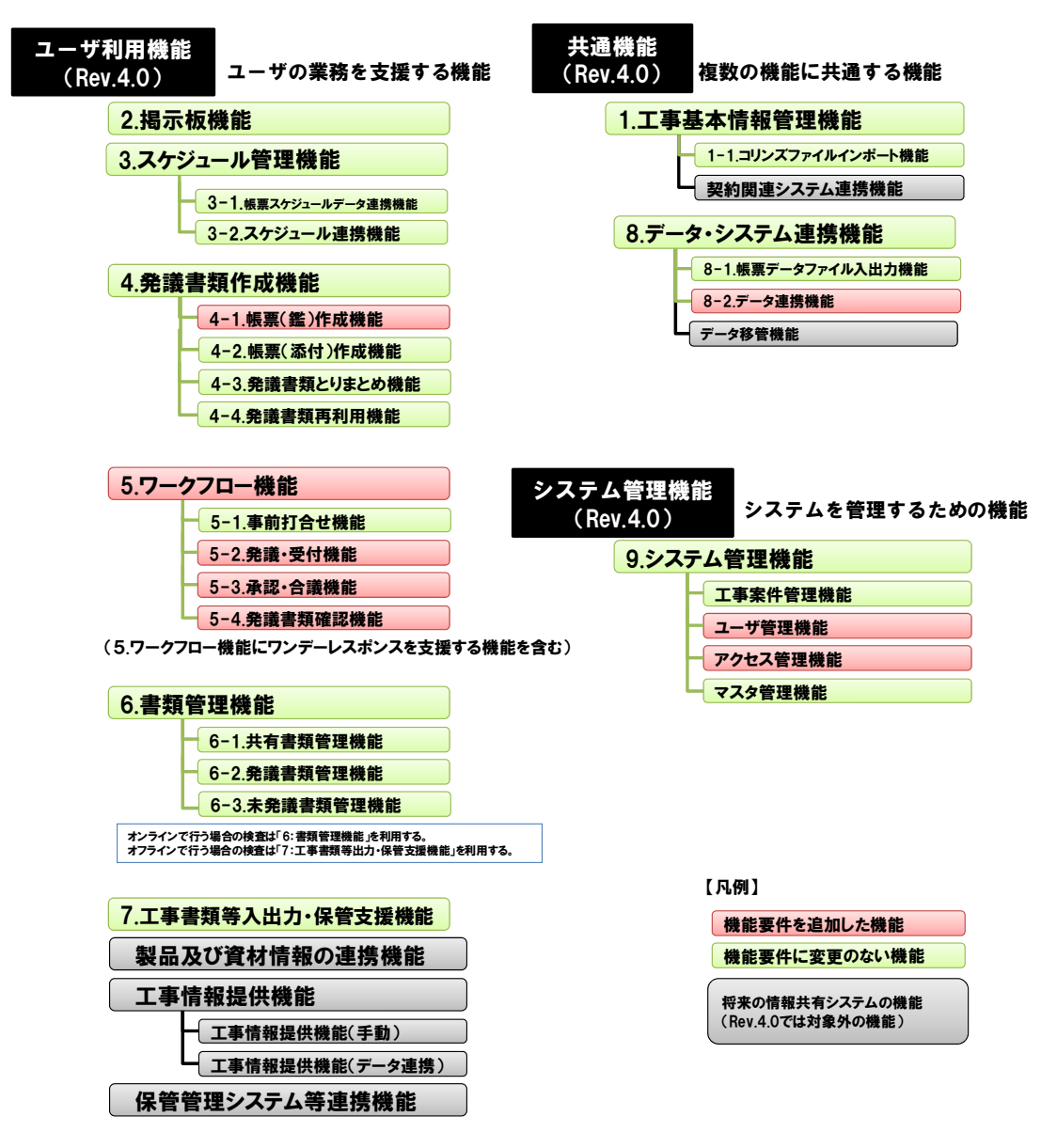

図 1 機能要件(Rev.4.0)で設定した機能

#### 1.5 情報共有システムの利用上の留意点

(1)関係者への利用権限の付与、利用の習慣化

全ての関係者は情報共有システム提供者から ID・パスワードを入手した上で情報 共有システムを利用し、情報共有システムの利用を習慣化してください。一人でも情 報共有システムで処理する工事帳票を紙で提出を求める関係者がいると情報共有シ ステム活用による効果が発現しません。

(2)ID・パスワードの管理の徹底

ID・パスワードが第3者に渡ると、工事帳票の漏洩や、改ざんなどの恐れがあり ます。利用者は、ID・パスワードの管理を徹底してください。

(3)同一の情報共有システムの利用

発注者は、監督職員が同一の情報共有システムを利用するように努めてください。 監督職員は一度に何件もの工事を担当します。各工事で異なる複数の情報共有システ ムを利用してしまうと監督業務における業務効率化の効果は発現しません。少なくと も事務所単位(総括監督員単位)で同一の情報共有システムの利用が必要です。

また、情報共有システム提供者は、機能要件(Rev.4.0)に基づいてデータ連携機 能の開発を行うこととしており、受発注者の異なる情報共有システム間でデータ連携 が可能となる予定です。それまでの間は、受発注者の間でも同じ情報共有システムの 利用が必要です。

(4)フォルダ構成の統一

受注者は情報共有システム内のフォルダ構成を表 3及び表 4のとおり統一してくだ さい。監督職員と検査職員は1度に何件もの工事を担当します。各工事で異なるフォ ルダ構成にしてしまうと監督・検査業務における業務効率化の効果は発現しません。

(5)通信環境の整備

発注者及び受注者はデータ量の多い工事帳票も適切に処理できる通信環境を用意 してください。送受信に多くの時間を要する場合、情報共有システム活用による効果 は発現しません。

1.6 CIM の活用

国土交通省では、我が国の建設生産システムに BIM(Building Information Modeling)等の 要素に加え、これまでの ICT に係る取組を踏まえた考え方として CIM(Construction Information Modeling)に取り組んでいます。

平成 24 年度には、設計段階におけるモデル事業として、全国で 11 件の試行が行われ、調 査・設計成果確認、決定プロセス内部説明などの効率化、関係機関との協議説明の効率化等 の効果が得られつつあります。施工段階においても CIM を活用することで数量計算・図面 確認の省力化、決定プロセス内部説明などの効率化、関係機関との協議説明の効率化、ビュ ーワ化等の情報共有による効率化に資する事が期待されます。

ここでは、国土交通省における CIM(Construction Information Modeling)の取組みを推 進するためクラウドサービスを利用して、3次元モデルを扱う場合の考え方として情報共 有、閲覧に関して記載しておりますので CIM の活用推進に努めてください。

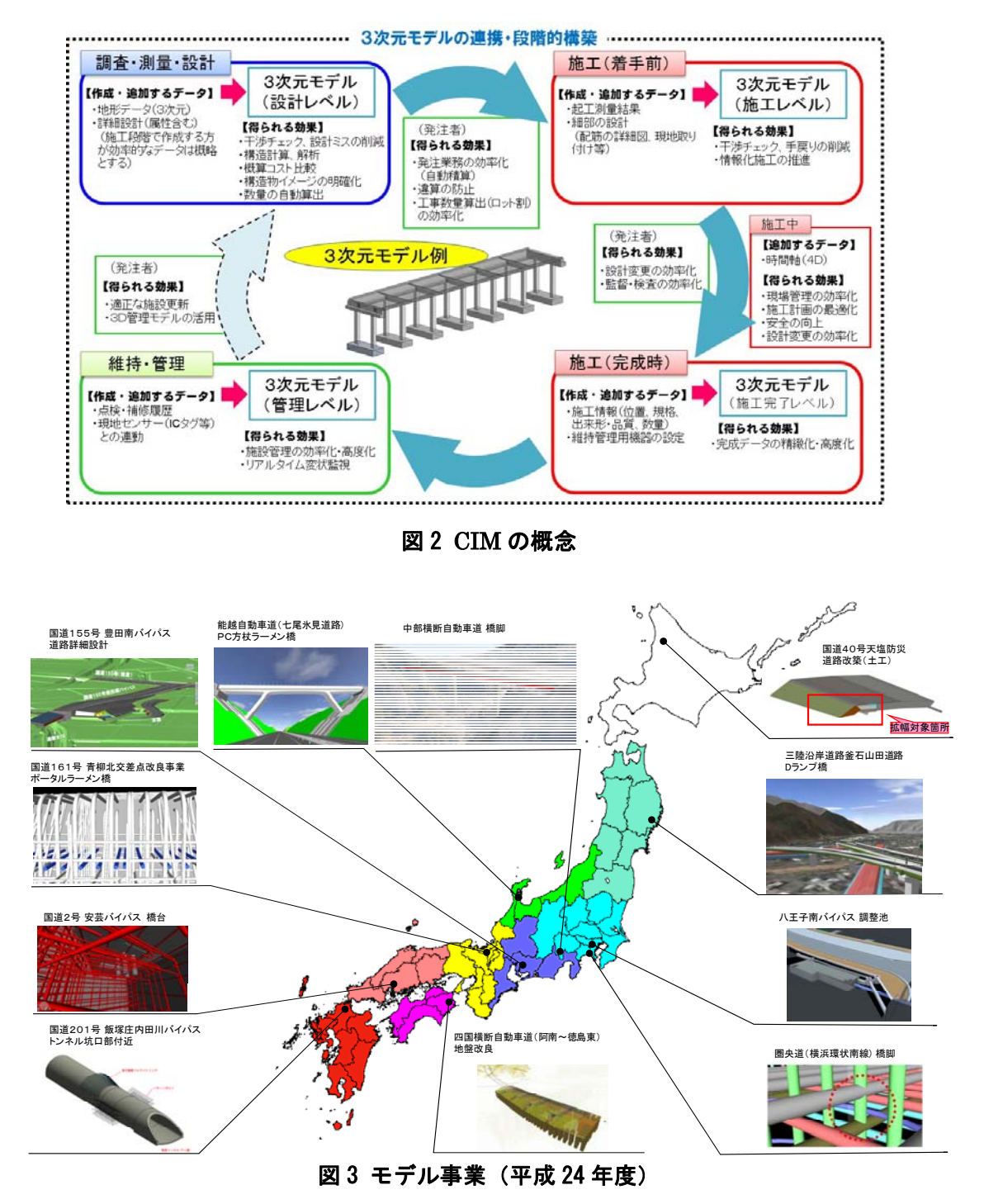

(1)3次元モデルの情報共有、閲覧 CIM の一環として設計図を3次元的に可視化(3次元モデル)するためには、大 別して次の方法があります。

①PC にインストールされている専用ソフトウェア等で閲覧する。

情報共有システムを介して共有し、専用のソフトウェアやビューワを利用して 閲覧します。

②クラウドサービスの機能を利用して閲覧する。

クラウドサービスの一環として、3次元モデルを閲覧する機能を利用します。

①の方法の場合、一般的に高性能な PC や新たなソフトウェアの導入が必要になる 場合がありますが、3次元モデル閲覧性は向上します。一方、②の場合には、PC に 新たなソフトウェアを導入しなくとも汎用的なインターネットブラウザの環境を用 いて閲覧することが可能ですが、現時点では機能が制限される場合もあります。

3次元モデルを閲覧する機能を有するクラウドサービスは、システム上に3次元モ デルを保管することから、国土交通省セキュリティポリシーに適合する必要がありま す。3次元モデルは工事で取り扱う工事書類と同等のセキュリティレベルと見なせる ことから、国土交通省セキュリティポリシーの一般的要件に適合している機能要件 (Rev.4.0)の「セキュリティ要件」に合致したサービスを利用してください。

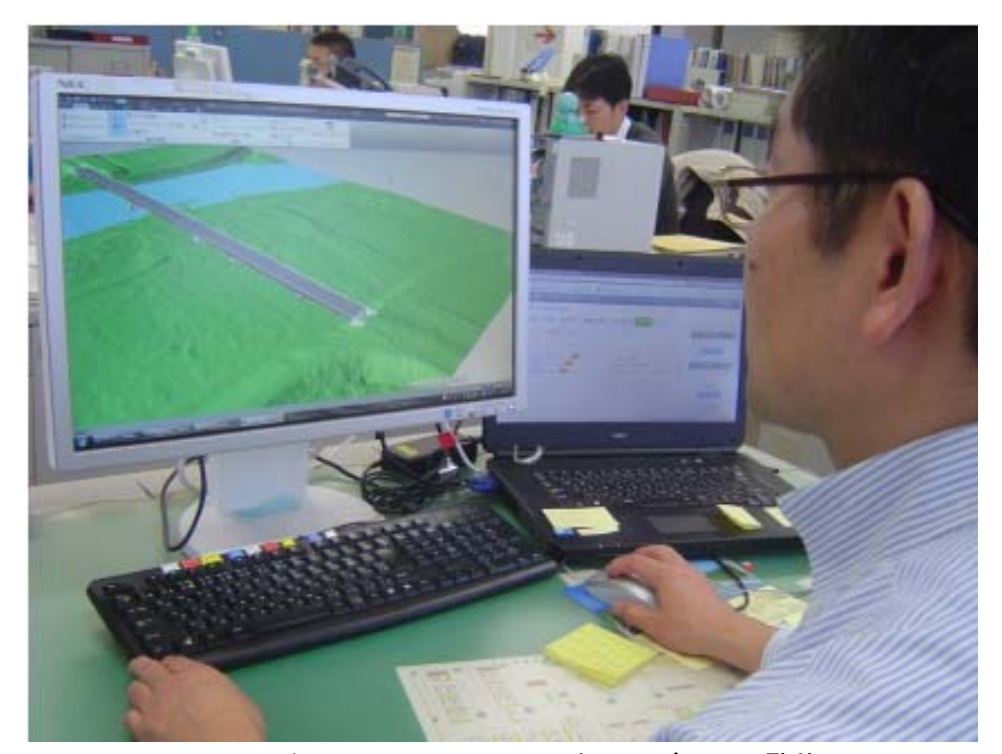

図 4 専用ビューア等を利用した3次元モデルの閲覧状況

#### 2. 準備

#### 2.1 利用環境の確認

発注者は、情報共有システムにおいて奨励される機器動作環境やネットワーク環境に ついて、情報共有システム提供者に問い合わせ、現状の環境で利用できるか確認してく ださい。受発注者は、利用を開始するまでに情報共有システムの奨励環境を用意してく ださい。なお、情報共有システム提供者における機能要件対応状況は「電子納品に関す る要領・基準」のホームページに掲載しています。

http://www.cals-ed.go.jp/jouhoukyouyuu\_taiou/

(1) 通信回線の確認

発注者は、利用する情報共有システムにおいて推奨される通信速度を確認し、現状 の環境で利用できるか確認してください。受注者は、現場事務所における ADSL や 光ファイバ、高速モバイル回線などの通信速度及び実効速度などを確認してください。 工事書類は図面や写真などを含むことから基本的に大容量(1 ファイルの容量は、最 大 10MB を目安とする。)となります。このため情報共有システムの利用にあたって は高速通信回線が必要です。特に、ファイルをアップロードする場合の回線速度(上 り回線の速度が 5Mbps 以上)を確認してください。

(2)対応 OS の確認

発注者は、利用する情報共有システムにおいて推奨されるオペレーティングシステ ム(Windows など)の種類及びバージョンなどを確認し、受発注者の環境で利用で きるか事前に確認してください。

(3)対応パソコンの確認

発注者は、利用する情報共有システムにおいて推奨される CPU、ハードディスク 容量、メモリ容量、ディスプレイ解像度などを確認し、受発注者の環境で利用できる か事前に確認してください。

(4)対応 WEB ブラウザの確認

発注者は、利用する情報共有システムにおいて推奨される WEB ブラウザ (Internet Explorer や Firefox など)、発注者のセキュリティポリシーを確認し、受 発注者の環境で利用できるか事前に確認してください。

(5)セキュリティの確認

ASP・SaaS 事業者が提供するサービスを利用する場合、発注者は、事業者のセキ ュリティレベル※2を事前に確認してください。

(6)サポート体制の確認

-

発注者は、情報共有システムの利用方法について質問が可能なサポート体制がある

<sup>※</sup>2ASP・SaaS 事業者のサーバは庁舎外の堅牢なデータセンターの中で管理されています。そのため、従来 のように庁内でデータなどを保有する場合と比べて、データセンターの堅牢性やセキュリティレベル(運 用監視サービス・入退室管理システムなどの実施)を考慮すると、ASP・SaaS を利用する場合の方が安全 性の面において向上すると考えられます。

か事前に確認してください。

#### 2.2 利用者の決定

情報共有システムを利用するにあたり、発注者はユーザ登録、フォルダ作成等を行う 利用者側のシステム管理者を決定してください。受発注者は表 1 を参考に工事帳票の発 議・提出などの処理が可能な担当者と保存された電子データの閲覧だけ可能な担当者を それぞれ決定し、各利用者は情報共有システム提供者から ID・パスワードを取得して ください。

(1)登録・変更・閲覧が可能な利用者

情報共有システムへ電子データの登録・変更が可能な権限を持つ利用者です。情報 共有システムの電子データの閲覧権限を併せて持ちます。

(2)閲覧に限り可能な利用者 情報共有システムの電子データの閲覧権限に限り持つ利用者です。

## 表 1 情報共有システムの利用項目と利用対象者

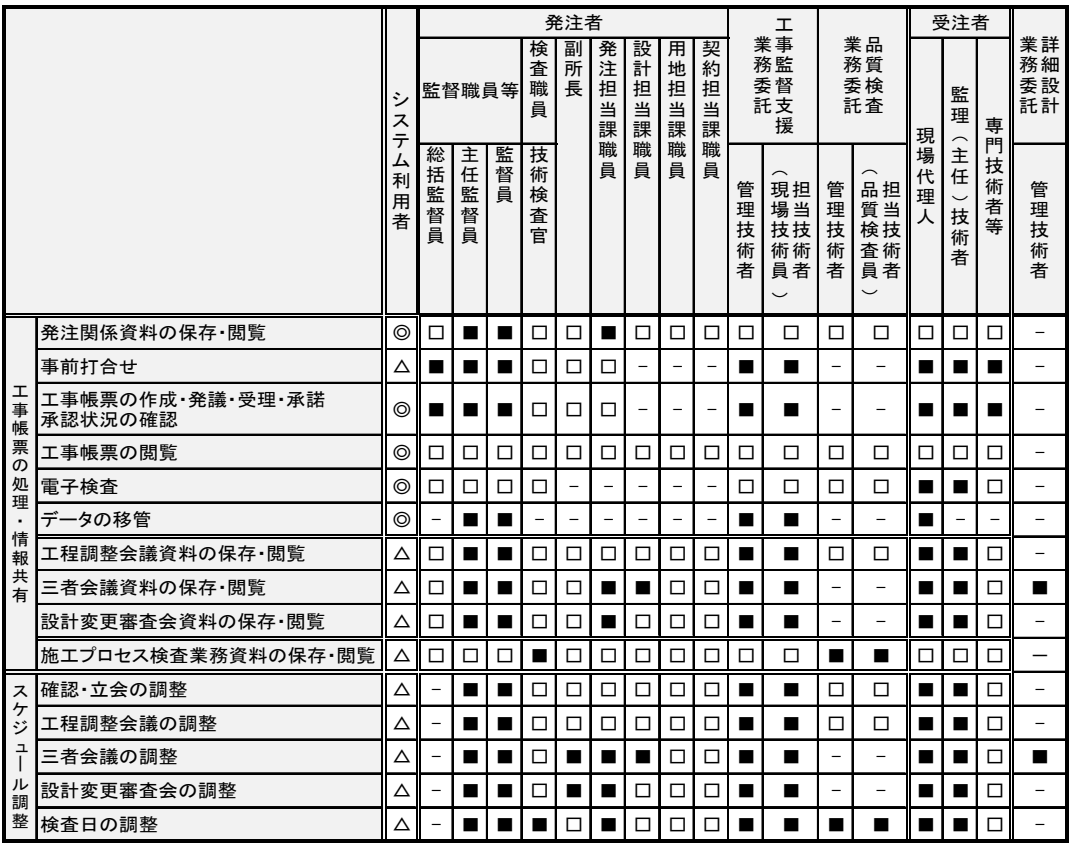

システム利用者

◎「必須項目」:情報共有システムを利用する工事で必ず実施する項目

△「任意項目」:個々の工事において利用を判断して実施する項目

システムの利用対象者

■「登録・変更・閲覧が可能」:電子データを登録・変更・閲覧が可能

□「閲覧に限り可能」:電子データの閲覧に限り可能

-「対象外」:上記権限がない利用者

#### 3. 監督における利用

情報共有システムは業務を支援し、受発注者間の対面時間(コミュニケーション)の拡 充や現場(臨場)の機会を多くするためのひとつの手段(道具)です。施工中に受発注者 間で授受する書類には、設計変更などの協議も含まれます。一般的に、協議を行う場合は、 協議内容の合意までに受発注者間で多くの打合せが必要な場合があります。

このために、現場(臨場)における目視や確認が必要な書類については、現場(臨場) や対面打合せ後または、【ワークフロー機能】(事前打合せ機能)を利用することで施工管 理の業務効率の向上が期待できます。

#### 3.1 工事帳票の処理【発議書類作成機能・ワークフロー機能】

(1)発議資料の作成

受注者または発注者が、情報共有システムで工事帳票の処理を行う場合、工事帳票 (鑑)を【発議書類作成機能】(帳票(鑑)作成機能)により作成します。情報共有 システムで作成可能な工事帳票(鑑)は、「工事打合せ簿」、「材料確認書」、「段階確 認書」、「工事履行報告書」、「確認・立会依頼書」の5種類です。なお、前述の帳票(鑑) 以外の作成は、【発議書類作成機能】(帳票(添付)作成機能)が利用できます。鑑以 外の帳票は、情報共有システム以外で作成し、添付資料として取り扱ってもかまいま せん。

登録済みの工事帳票を再利用して新たな工事帳票を作成する場合には、【発議書類 作成機能】(発議書類再利用機能)が利用できます。(図 5 参照)

工事帳票(鑑)作成時に入力した打合せ簿の種類(「指示」「承諾」等)の内容を利 用して、電子納品等要領の管理項目(MEET.XML 等)の作成を自動化し作業を効率 化します。なお、工事打合せ簿について、項目別、細目別を作成する場合は手動で XML を入力することになりますが、検索などの作業が容易にできるようになります。

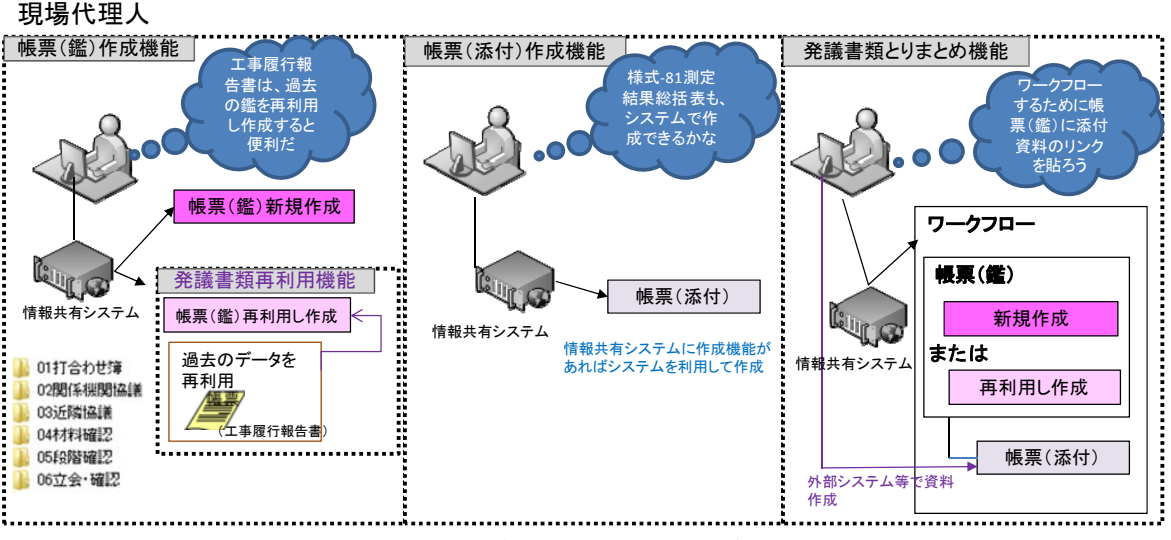

図 5 発議書類作成のイメージ

(2)発議資料のとりまとめ

工事帳票の鑑を作成後、【発議書類作成機能】(発議書類とりまとめ機能)により、 提出する工事帳票やその他資料※3を発議書類単位で取りまとめます。

(3)発議

受注者または発注者は取りまとめた工事帳票を【ワークフロー機能】※4(発議・受 付機能)により発議し、提出します。相手はその工事帳票に対して処理を行います。 【ワークフロー機能】により、受発注者間で工事帳票の処理状況が明確になります。 なお、工事打合せ簿(鑑)の処理は表 2のとおりです。

|         | 発議事項   | 処理    |  |  |
|---------|--------|-------|--|--|
| 受注者→発注者 | 協議     | 承諾/指示 |  |  |
|         | 提出     | 受理    |  |  |
|         | 報告     | 受理    |  |  |
|         | 通知     | 受理    |  |  |
|         | 承諾 (願) | 承諾    |  |  |
| 発注者→受注者 | 指示     |       |  |  |
|         | 通知     | 受理    |  |  |
|         | 協議     | 承諾    |  |  |
|         | 提出     | 受理    |  |  |

表 2 工事打合せ簿における発議事項及びその処理

(4)承諾・合議

-

発議書類に対する承認(中間承認、最終承認)、差し戻し、承認の保留を【ワーク フロー機能】(承認・合議機能)で行います。承諾・合議にあたり、所見などをコメ ントとして登録することができます。また、ワークフロー段階で添付資料の差替をす る場合には【ワークフロー機能】(承認・合議機能)を利用します。

担当する全ての工事書類の決裁状況の確認方法として、発議書類を帳票種別、発議 事項、日付等により検索し、工事名、内容(タイトル)、承認状況、閲覧状況、回答 希望日、受理日付、回答予定日、回答日等が確認できます。決裁完了後に、単純な書 類の入力ミス等がある場合には情報共有システムの【発議書類確認機能(権限者機 能)】を利用して訂正又は削除することができます。これらの履歴はダウンロード等 で入手することができます。

<sup>※</sup><sup>3</sup> 添付する電子データの容量は送受信速度や情報共有システム利用料に影響することから、適切な容量 で作成することが必要です。

<sup>※</sup><sup>4</sup> 発議した工事帳票を相手に提出し、その工事帳票に対して相手から受理・承諾・指示の処理を受ける 機能。相手の工事帳票の処理履歴及び現在の処理状況を確認できる機能です。

なお、受注者が発注者に確認を求める場合(「材料確認書」、「段階確認書」「確認・ 立会依頼書」の工事帳票を用いる場合)、発注者の予定は、情報共有システムの【ス ケジュール管理機能】により調整することが可能です。

また、【発議書類作成機能】(帳票スケジュールデータ連携機能)がある場合は、入 力したスケジュール情報から帳票が作成可能になることから、更なる業務の効率化が 期待できます。

工事帳票の処理を利用した場合の効果は以下のとおりです。

① 移動時間の削減

通常、受注者は工事現場から離れた発注者の庁舎へ工事帳票を持ち込み提出し、 発注者の決裁完了後に再度工事帳票を受け取りに行きます。このため、工事現場 が遠いほど受注者が移動に割く業務時間は多くなります。情報共有システムを利 用すると受注者は移動することなくいつでもインターネット経由で工事帳票の 提出が可能となり、工事帳票の処理に要した受注者の移動時間は全て削減されま す。その結果、生産性向上のサイクルが期待できます。(図 6 参照)

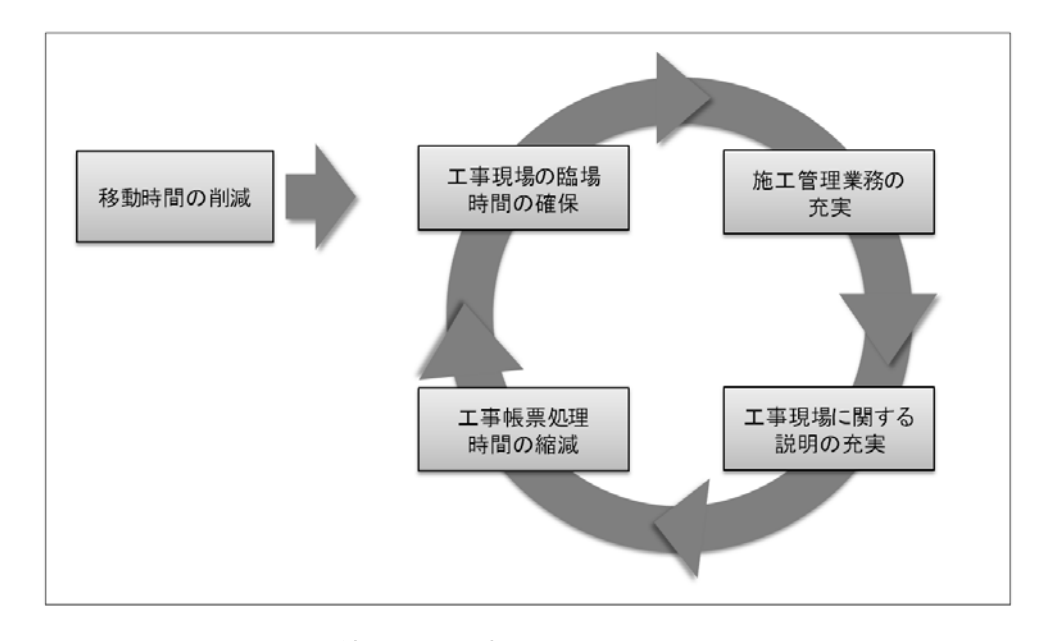

図 6 移動時間の短縮による生産性向上のサイクル

② 工事帳票の処理の多様化

情報共有システムを利用することで、相手方が事務所等に不在の場合でも外か らいつでも工事帳票の処理が可能になります。(図 7 参照)

例えば、携帯電話やモバイル端末(タッチパネル式のタブレット端末、スマー トフォン、モバイルパソコンなど)から情報共有システムを利用する環境が整え ば、受発注者は出張先や別の工事現場などから、工事帳票の処理がいつでもどこ

でも可能になります。

また、発注者が工事目的物を現場で確認し、その場で工事帳票の処理が可能に なります。

さらに、受発注者間での打合せの場で工事帳票を処理することが可能となりま す。

なお、外部でモバイル端末を使用して工事帳票の閲覧や処理を行う場合は、第 三者にその情報を見られないように注意し、併せてネットワークセキュリティ対 策が必要です。

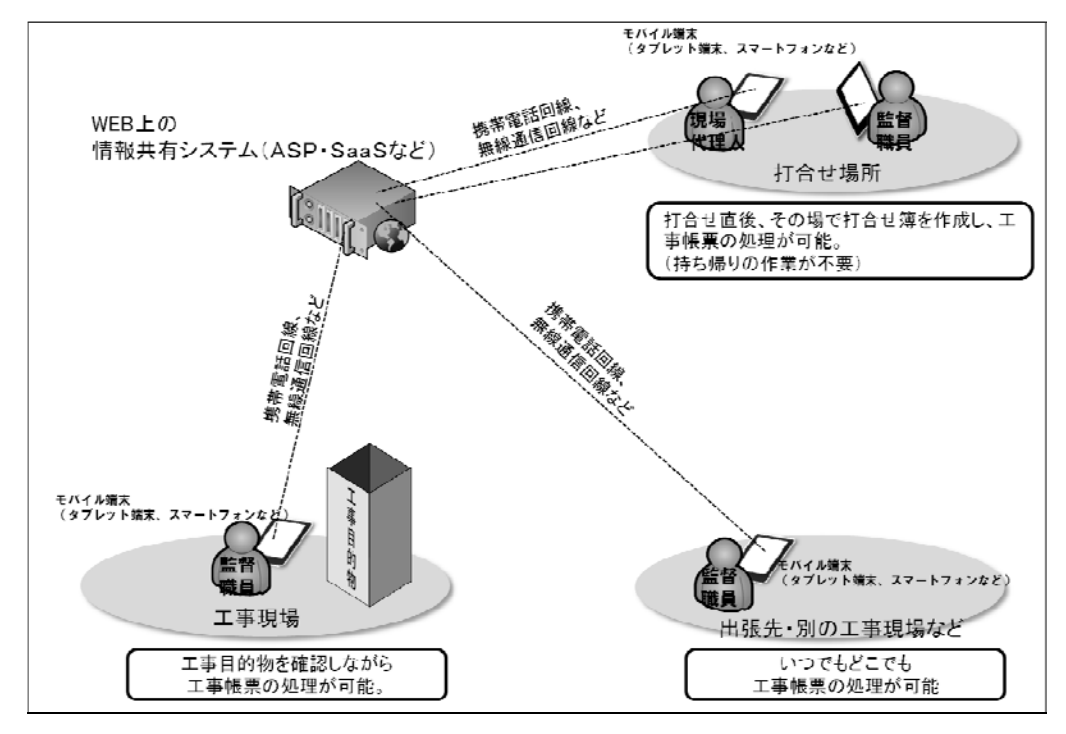

図 7 工事帳票の処理の多様化のイメージ

#### 3.2 工事帳票の発議前に打合せが必要な場合の利用方法

設計変更などの協議の場合は、協議内容の合意までに受発注者間で多くの打合せが必 要な場合があります。(図 8 参照)

打合せ段階においては、【ワークフロー機能】(事前打合せ機能)を利用して打合せ資 料を事前に送付し、打合せの充実を図ります。また、事前打合せを【ワークフロー機能】 (事前打合せ機能)を利用して行った場合には、(ワンデーレスポンス支援機能)によ り、担当する工事全ての回答処理状況を一覧で確認することができます。また、事前打 合せ資料に対する説明などをコメントとして登録することもできます。なお、事前打ち 合わせ段階と決裁段階は【ワークフロー機能】では、区別して表示されます。

受発注者間の合意した後、【ワークフロー機能】(発議・受付機能)により受注者が工 事帳票を発議し、発注者の決裁完了後に【書類管理機能】(発議書類管理機能)により

工事帳票を整理します。

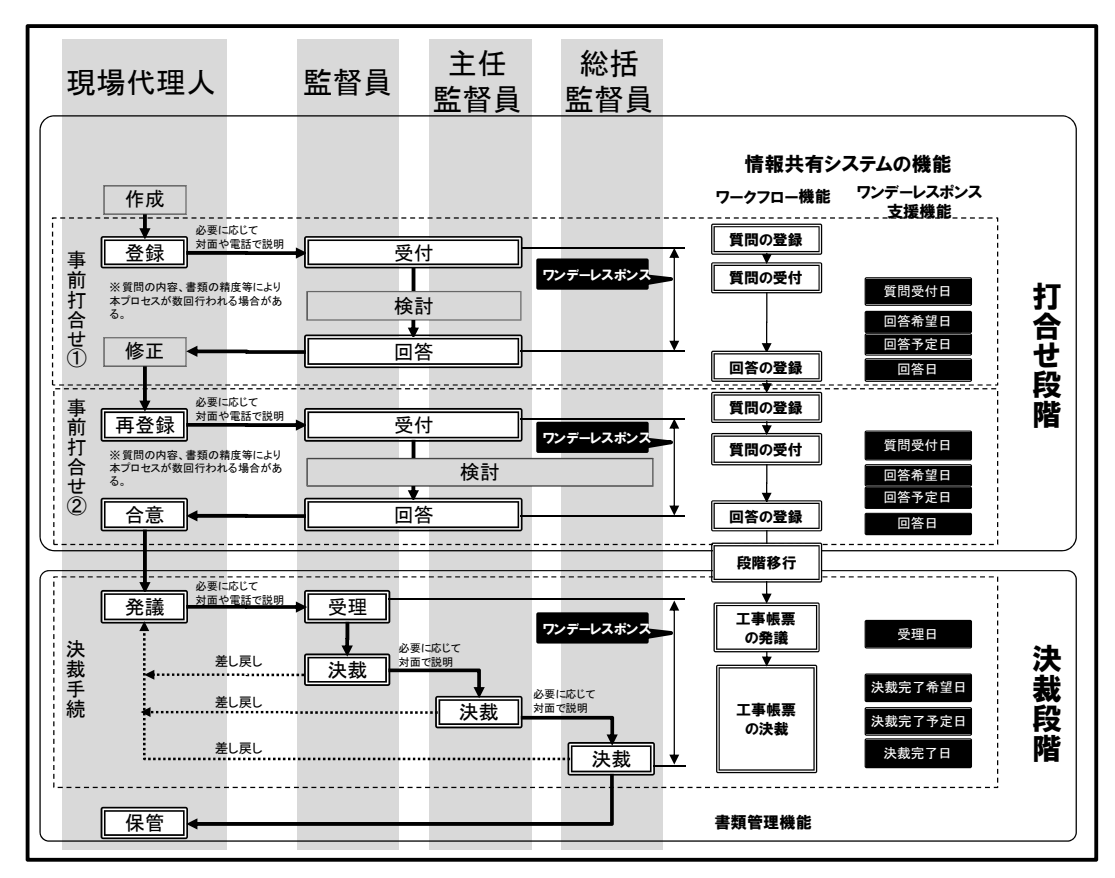

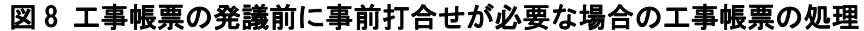

※事前打合せ段階での紙を利用した対面による打合せを妨げるものではありません。

#### 3.3 工事帳票の整理【書類管理機能】

【書類管理機能】は、工事書類をフォルダ分けして、体系的に管理することができま す。【書類管理機能】は、その用途に応じて、(共有書類管理機能)(発議書類管理機能) (未発議書類管理機能)に区別されます。

(共有書類管理機能)は、工事単位で受発注者が共有する調査・設計成果や前工事の 図面等の発議書類以外の書類をフォルダに登録し、登録された書類を検索、閲覧、ファ イル出力する機能です。標準フォルダが初期設定されていますが、必要に応じて適宜フ ォルダを作成し、書類を登録することができます。

(発議書類管理機能)は、最終承認後の工事書類をフォルダに登録し、登録された書 類を検索、閲覧、ファイル出力する機能です。書類の登録は【発議書類作成機能】で帳 票(鑑)の入力項目を利用して、自動的にフォルダに振り分けて登録されます。

(未発議書類管理機能)は、作成中の書類を一時保管する為の機能です。情報共有シ ステムでの書類を作成する作業で利用します。

(1)発注者への提出が必要な工事帳票

通常、受注者は発注者の決裁が完了した工事帳票の1部を発注者の庁舎から持ち帰り、 整理して保管します。情報共有システムの【書類管理機能】を利用すれば、【ワークフ ロー機能】により決裁が完了した工事帳票を情報共有システムの各フォルダに保存して いくだけで済み、紙の工事帳票を整理する時間は不要になります。(図 9 参照)

受注者は表 3及び表 4のとおり各フォルダに各工事帳票及びその他関係書類を保存し てください。(特記仕様書において提出が求められる表 3 及び表 4 に示されない工事帳 票などは、その内容から判断し、【書類管理機能】(共有書類管理機能)の適切なフォル ダを作成し、保存してください。)

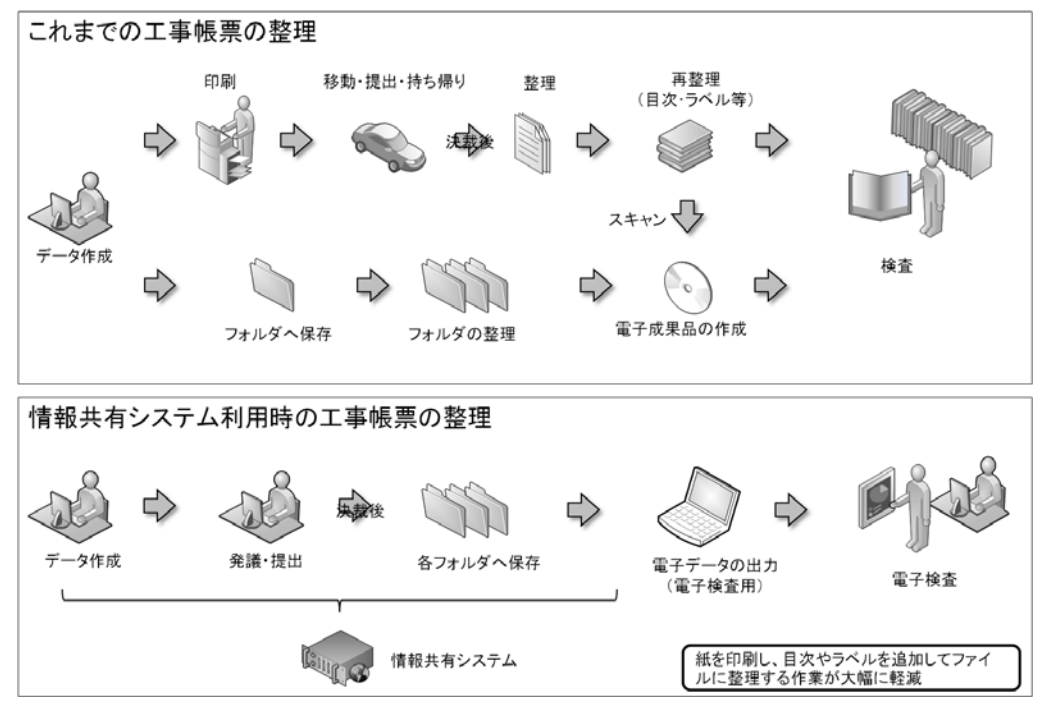

図 9 工事帳票整理作業の効率化

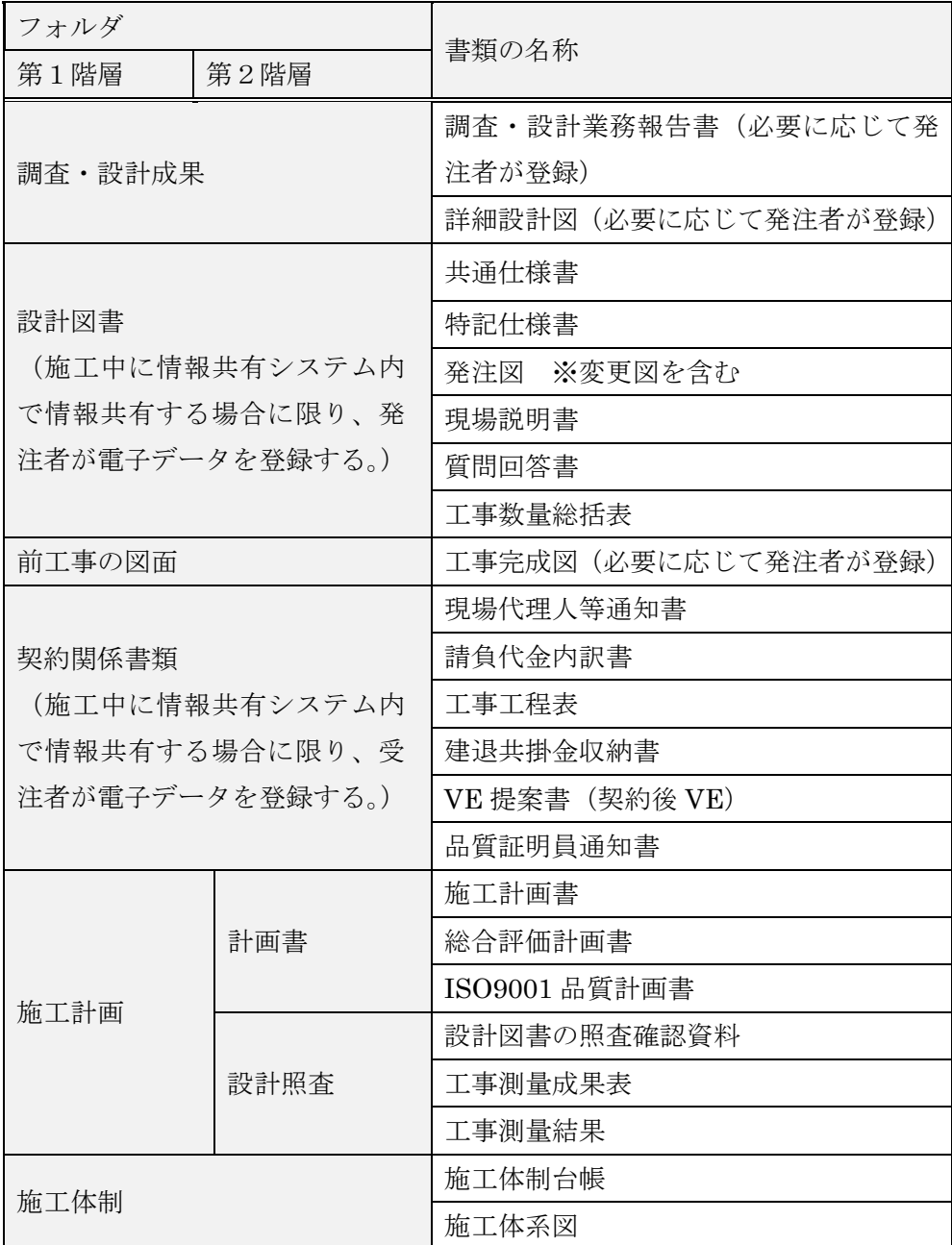

## 表 3 情報共有システムのフォルダ構成と登録する書類(1/2)

※「前工事」とは、当該工事に関係する既に実施した工事で、

例えば橋梁上部工事の前工事として実施した橋梁下部工事などをいいます。

| フォルダ  |            |                   |  |  |  |
|-------|------------|-------------------|--|--|--|
| 第1階層  | 第2階層       | 書類の名称             |  |  |  |
|       | 工事打合せ簿(指示) | 工事打合せ簿(指示)        |  |  |  |
|       | 工事打合せ簿(協議) | 工事打合せ簿(協議)        |  |  |  |
|       | 工事打合せ簿(承諾) | 工事打合せ簿(承諾)        |  |  |  |
|       | 工事打合せ簿(提出) | 工事打合せ簿(提出)        |  |  |  |
|       | 工事打合せ簿(報告) | 工事打合せ簿(報告)        |  |  |  |
| 施工管理  | 工事打合せ簿(通知) | 工事打合せ簿(通知)        |  |  |  |
|       | 関係機関協議     | 関係機関協議資料          |  |  |  |
|       | 近隣協議       | 近隣協議資料            |  |  |  |
|       | 材料確認       | 材料確認願             |  |  |  |
|       | 段階確認       | 段階確認書             |  |  |  |
|       | 確認·立会      | 確認·立会依頼書          |  |  |  |
| 安全管理  |            | 工事事故速報            |  |  |  |
| 工程管理  | 履行報告       | 工事履行報告書           |  |  |  |
| 出来形管理 | 出来形管理資料    | 出来形管理図表           |  |  |  |
|       | 数量計算書      | 出来形数量計算書          |  |  |  |
| 品質管理  | 品質管理資料     | 品質管理図表            |  |  |  |
|       | 品質証明資料     | 材料品質証明資料          |  |  |  |
|       |            | 品質証明書             |  |  |  |
| その他   | 報告書等       | 新技術活用関係資料         |  |  |  |
|       |            | 総合評価実施報告書         |  |  |  |
|       | 建設リサイクル    | 再生資源利用計画書(実施書)    |  |  |  |
|       |            | 再生資源利用促進計画書 (実施書) |  |  |  |
|       | 創意工夫       | 創意工夫・社会性等に関する実施状況 |  |  |  |
|       | イメージアップ    | 工事現場のメージアップの実施況   |  |  |  |

表 4 情報共有システムのフォルダ構成と登録する書類(2/2)

※工事写真は、工事完成時に CD 等の電子媒体で提出すれば済むことから、情報共有 システムへの登録は必ずしも必要ありません。

(2)原本が紙の書類の取り扱い

品質証明書、カタログ、見本など、受注者が第三者から受け取った紙の書類、また は、監督職員を経由して発注者(契約担当課等)へ提出する紙の書類があります。こ のような原本が紙の書類については、以下のとおり取り扱ってください。

① 紙の原本の写しを提出する場合

書類の一元化及び情報共有の必要性から、受注者が紙の書類をスキャニング し、情報共有システムにより発注者へ提出します。

(例)官公庁等への届出・許可等の書類の写し

② 紙の原本を提出する場合

紙の原本を提出する場合は、情報共有システムにより提出ができないことから、 紙の書類を発注者へ提出します。

(例)監督職員経由で発注者(契約担当課)へ提出する契約関係書類(現場代理人等 通知書、請求書など)

(3)発注者が提示を求める書類の取り扱い

受注者は、【掲示板機能】、電子メール、紙の印刷物など、発注者の認める手段で発 注者から請求された書類を提示してください。

#### 3.4 検査書類の整理【書類管理機能】(発議書類管理機能)

通常、受注者は、検査を受検するため事前に発注者の決裁が完了した紙の工事帳票を 何十冊ものファイルに再整理しますが、情報共有システムの【書類管理機能】(発議書 類管理機能)を利用すると、受注者は、施工中から表 3 及び表 4 で定める検査時に必要 なフォルダ構成で工事帳票を随時保存していくことから、検査前の工事帳票の整理に要 する時間が大幅に削減できます。

オフラインで検査する場合には、【工事書類等入出力・保管支援機能】を利用するこ とで、【書類管理機能】(発議書類管理機能)で登録した工事書類等から、外部媒体にフ ォルダ構成を保持したままファイルを出力することができます。

#### 3.5 スケジュール調整【スケジュール管理機能】

通常、発注者は、複数の工事を担当していることから、受注者は自ら担当する工事以 外の発注者の予定を把握することは困難です。また、工事監督支援業務を行う現場技術 員の予定の把握も同様です。

このため、受注者は発注者及び現場技術員への予定を工程調整会議、電話または電子 メールで予定を確認し合い決定しています。

情報共有システムの【スケジュール管理機能】を利用すれば、発注者及び現場技術員 の予定が一元化されているので、各工事を担当する受注者は、関係者の空いている時間 を抽出することができ、発注者及び現場技術員による段階確認や臨時の会議開催などの 予定を計画し、決定することが可能です。これにより、日程調整事務の効率化が可能で す。(図 10 参照)

なお、受発注者は、関係者のスケジュール共有のために別のスケジュール管理ソフト を利用している場合があります。このような場合も、受発注者が情報共有システムに自 分の予定を記入することにより、情報共有システムを利用する全ての工事において業務 が効率化することから、受発注者ともに自分の予定の入力に努めてください。

機能要件 Rev.3.0 以降では、発注者は、同一の情報共有システムで担当する複数の工 事に対して、監督職員が登録したスケジュールを一括した表示で確認できるので、情報 共有システムでのスケジュール管理ができます。

更に、【スケジュール管理機能】(対グループウェア)(望ましい機能)を利用すると、 グループウェアから出力したスケジュールデータ(国際標準フォーマット形式)を情報 共有システムに取り込み、個人のスケジュールとして登録することができます。

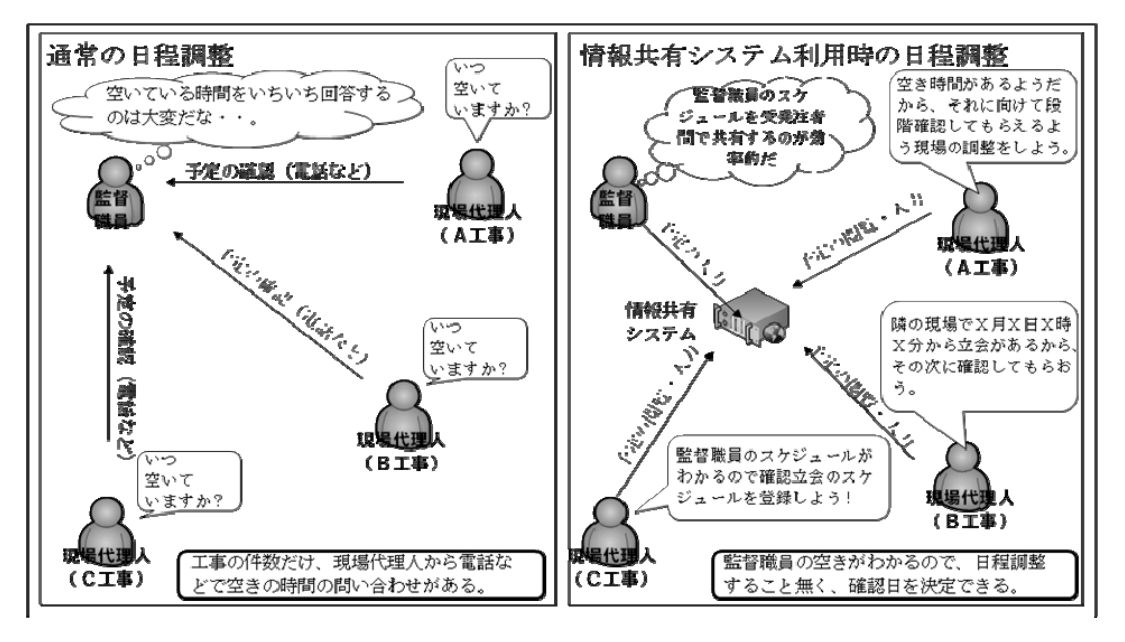

図10 日程調整事務の効率化(段階確認日などの臨場確認の場合)

#### 4. 検査における利用

検査(完成検査、既済部分検査、完済部分検査、中間技術検査)においては、情報共有 システムで処理した工事帳票やデジタルカメラで撮影した工事写真は紙に出力せずに、電 子データを利用した検査(電子検査)を原則とします。(図11参照)

また、工事書類の電子データは大容量であることが多く、現状の通信環境においては円 滑な表示に支障があることから、情報共有システムから出力した電子データを利用した、 オフライン※5で電子検査を原則とします。なお、情報共有システムとの通信環境が良好で 検査時に素早い表示が可能であれば、オンラインでの電子検査も実施できます。

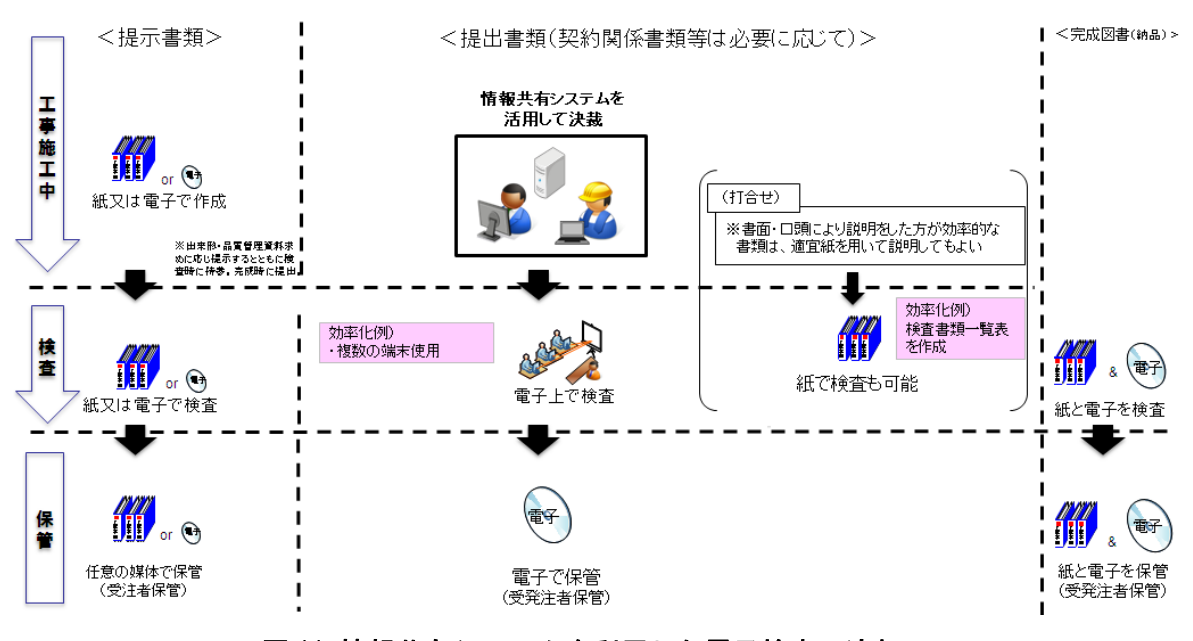

図 11 情報共有システムを利用した電子検査の流れ

#### 4.1 書面検査(電子検査)

(1)準備

-

① 書類(電子)の準備

書面検査時に検査職員が確認する書類は、受注者が工事施工の各段階で作成し た書類であり、支払請求に必要な契約関係書類(請求書など)を除いて新たな書 類の作成は不要です。

オフラインで電子検査を実施する場合には、【工事書類等入出力・保管支援機 能】を利用することで、【書類管理機能】(発議書類管理機能)で登録した工事書 類等から、外部媒体にフォルダ構成を保持したままファイルを出力することがで きます。なお、工事写真については、別途検査用パソコンに格納してください。

<sup>※</sup><sup>5</sup> オフラインの電子検査:情報共有システムで処理した工事帳票等の電子データを電子検査用パソコン に出力して行う電子検査。

打合せ簿の一覧表等は情報共有システムから出力し、必要に応じて加工して利用 します。

情報共有システムの【書類管理機能】により、表 3 及び表 4 で定める検査時に 必要なフォルダ構成で整理済みであることから、受注者の検査準備時間が大幅に 削減できます。さらに、紙・雷子を区別した検査書類一覧表(表5参照)を作成 し、保存形式を明記しておくことで電子検査を円滑に進めることができます。

また、検査職員も任命直後から情報共有システムを利用して工事帳票を事前に 確認することが出来るため、検査のポイントを事前に把握することが可能になり ます。

| 号<br>番<br>項目   |                      |                  | 書<br>類<br>提 出<br>名                       | 形式 | 備<br>考              |
|----------------|----------------------|------------------|------------------------------------------|----|---------------------|
| 1              |                      |                  | 計<br>書<br>施<br>工<br>画                    | 紙  |                     |
|                | $\overline{2}$       | 施工計画<br>書        | 中止期間中の基本計画書                              | 紙  |                     |
|                | 3                    |                  | 設<br>計<br>照<br>査                         | 紙  | 工事打合せ簿(提出)          |
| $\overline{2}$ |                      | 施<br>体<br>工<br>制 | 施<br>体<br>制<br>工<br>台<br>帳               | 紙  |                     |
|                | 3                    |                  | 土・休 日・夜 間 作 業 届                          | 電子 |                     |
|                | $\mathbf{1}$         |                  | 工事打合簿(指示・通知)                             | 電子 |                     |
|                | $\overline{2}$       |                  | 工事打合簿(協議)                                | 紙  |                     |
| 4              | 3                    |                  | 工事打合簿(承諾)                                | 紙  |                     |
|                | 4                    | 工事打合せ簿           | (提出)<br>エ 事 打 合 簿                        | 電子 |                     |
|                | 5                    |                  | 報告)<br>エ 事 打 合<br>簿                      | 電子 |                     |
|                | 5                    |                  | 状<br>把<br>握<br>況<br>履<br>行<br><b>ISO</b> | 電子 | 立会願                 |
|                | 6                    |                  | 生<br>品<br>調<br>書<br>場<br>発<br>現.         | 紙  |                     |
| $\overline{7}$ |                      | 程<br>管<br>理<br>工 | 報<br>告<br>書<br>事<br>履<br>行<br>工          | 電子 | E-mailにて提出          |
| 8              | 1                    | 出来形管理            | 簿<br>出<br>来<br>形<br>検<br>査               | 電子 | 工事打合せ簿(提出)          |
|                | $\mathfrak{p}$       |                  | 来<br>出<br>形<br>図                         | 電子 | 工事打合せ簿(提出)          |
| 9              | 1.                   |                  | 質<br>検<br>品<br>査<br>簿                    | 電子 | 工事打合せ簿(提出)          |
|                | $\overline{2}$       | 管<br>品<br>質<br>理 | 品質管理 (試験成績表)                             | 電子 | ISO履行状況把握           |
|                | 1.                   | 真<br>管<br>写<br>理 | 事<br>写<br>帳<br>真<br>工                    | 電子 |                     |
|                | 10<br>$\overline{2}$ |                  | 確<br>書<br>施<br>認<br>工                    | 電子 | 工事打合せ簿(提出)映像媒体は別途添付 |

表 5 検査書類一覧表(例)

② 機器の準備

i パソコン

電子検査に必要なパソコンは、原則として受注者が用意します。ただし、発注者 の LAN を利用してオンラインの電子検査を行う場合は、セキュリティ上の観点か ら発注者がパソコンを用意します。

受注者は、「工事帳票表示用」に加え、「工事写真・図面表示用」等に複数のモニ タを用意し交互に表示することでファイル検索時間等の短縮が可能です。

スクリーンセーバを停止することや頻繁に閲覧する工事帳票をタスクバー化す るなど、円滑な電子検査の進行に必要な準備に努めてください。

ii プロジェクタ・スクリーン

電子検査において、プロジェクタ及びスクリーンの用意は必須ではありません。 用意する場合は、原則として受注者が用意します。

また、用意する場合は、以下の点に留意してください。

検査職員や現場代理人以外に複数の関係者が書類等を確認する場合に使用する プロジェクタは、工事書類の視認性が確保できる解像度が必要です。また、検査中 は、スクリーンに投影された工事書類の確認と同時に紙の書類の確認も必要になり ますから、一般的に照明を落とさずにプロジェクタの投影スクリーンを確認できる 性能が必要です。

なお、検査会場が狭いなどプロジェクタの使用ができない場合は、追加の液晶モ ニタ等を使用することも可能です。

iii 通信回線

原則としてオフラインの電子検査としますが、受発注者協議の結果としてオンラ インの電子検査を行う場合、大容量の工事書類も迅速に表示できることを事前に確 認してください。

③ 検査会場の準備

電子検査における検査会場レイアウト例は図 12 のとおりです。受注者は、機器 や情報共有システムの操作に慣れた操作補助員を配置するなど円滑な電子検査に 努めてください。

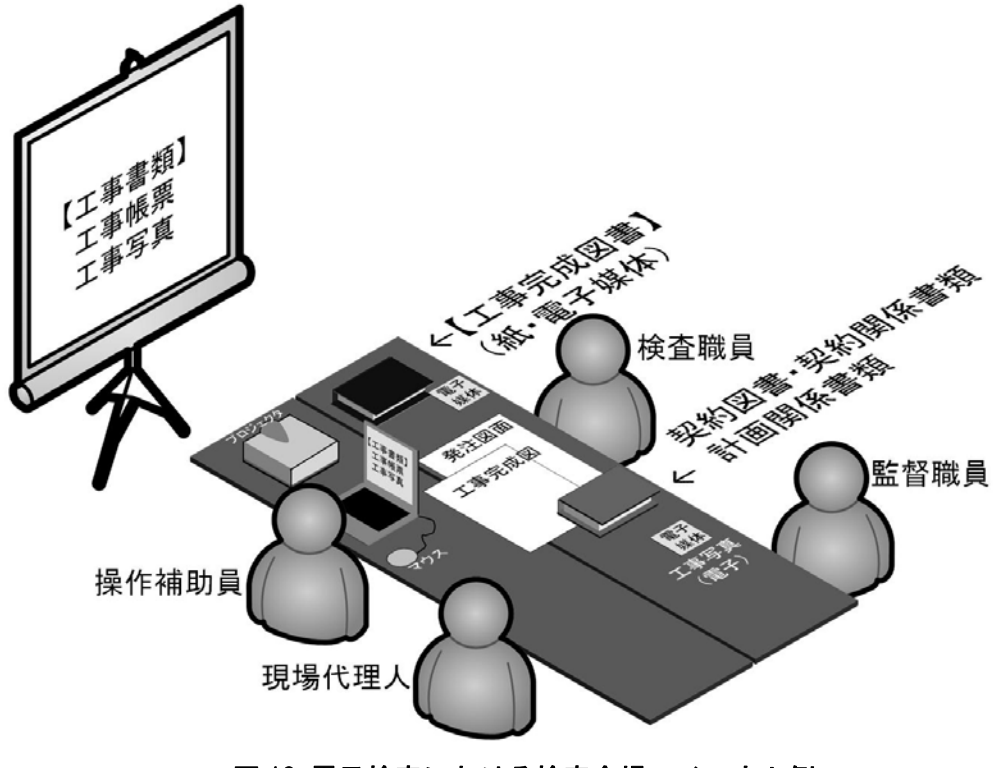

図 12 電子検査における検査会場レイアウト例

(2)工事帳票・工事写真の検査

検査職員は、工事の計画を記録した書類と、工事の結果を記録した書類を対比する ことで各検査項目(工事実施状況、出来形、品質)の確認を行います。(図 13 参照)

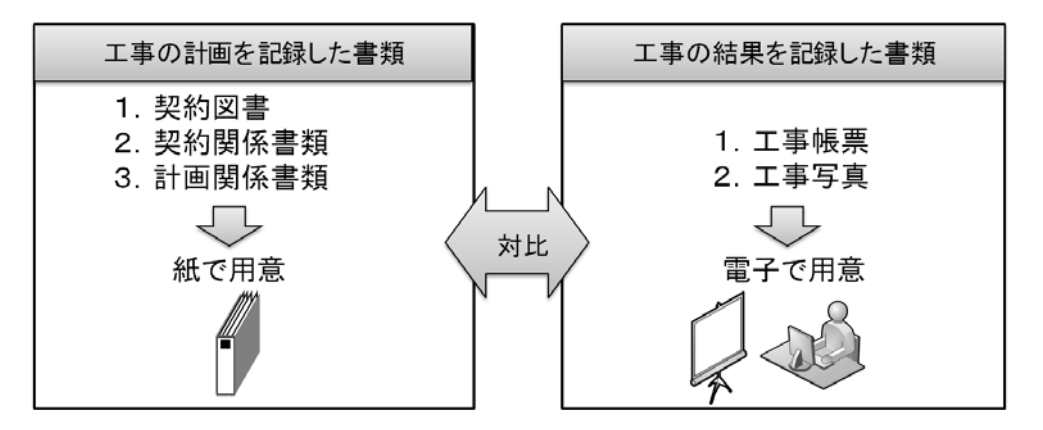

図 13 紙で用意する書類、電子で用意する書類

① 電子で用意する書類の検査

工事の結果を記録した書類は電子データで検査を行います。工事の結果を記録 した書類とは、デジタルカメラで撮影した工事写真及び情報共有システムにより 処理した工事帳票です。受注者は、フォルダ構成をツリー構造で表示させるとと もに、ウィンドウの切り替え等で複数資料を閲覧可能とすることで工事写真及び 工事帳票の電子データを円滑に表示し、電子検査を行います。

i .工事写真

受注者は、デジタル写真管理情報基準で定める仕様で作成された工事写真の電子 データを工事写真管理ソフト等からツリー構造で表示してください。

ii 工事帳票

-

受注者は、情報共有システムから出力した工事帳票の電子データを、OS に標準 搭載されているフォルダ表示機能を利用して【書類管理機能】のフォルダ構成をツ リー構造※6で表示してください。

② 紙で用意する書類の検査

工事の計画を記録した書類は紙で検査を行います。工事の計画を記録した書類 とは、契約書、仕様書などの「契約図書」、受注者が契約担当課へ提出する請求 書などの「契約関係書類」、工事目的物を完成するために必要な手順や工法など について記載した施工計画書などの「計画関係書類」です(表 6 参照)。8.1 検

<sup>※</sup>6 Windows の場合、エクスプローラを利用してツリー構造でフォルダを表示可能です。

今後、「工事完成図書の電子納品等要領(案)」で定める仕様で作成された工事帳票を表示させる工事検 査用ビューアの整備により、電子検査の高度化を目指す予定です。

査書類一覧を参考に、検査書類を準備します。

なお、3.3(2)に基づいて提出された紙の書類については、検査時においても紙 で検査を行います。

| 書類の種類   |       |        | 書類の名称             |  |  |
|---------|-------|--------|-------------------|--|--|
|         | 契約書   |        | 工事請負契約書           |  |  |
|         | 設計図書  |        | 共通仕様書             |  |  |
| 契約図書    |       |        | 特記仕様書             |  |  |
| 発注者が作成・ |       |        | 発注図 ※変更図を含む       |  |  |
| 保管する書類  |       |        | 現場説明書             |  |  |
|         |       |        | 質問回答書             |  |  |
|         |       |        | 工事数量総括表           |  |  |
|         |       |        | 現場代理人等通知書         |  |  |
|         |       |        | 請負代金内訳書           |  |  |
|         | 工事着手前 |        | 工事工程表             |  |  |
|         |       |        | 建退共掛金収納書          |  |  |
|         |       |        | 請求書 (前払金)         |  |  |
|         | 中間前払金 |        | 認定請求書             |  |  |
|         |       |        | 請求書 (中間前払金)       |  |  |
|         | 検査    | 中間技術検査 | 出来形報告 (出来図·数量内訳書) |  |  |
| 契約関係書類  |       | 既済部分検査 | 既済部分検査請求書         |  |  |
| 監督職員経由で |       |        | 出来形内訳書            |  |  |
| 発注者(契約担 |       |        | 請求書 (既済部分払金)      |  |  |
| 当課など)へ提 |       |        | 指定部分完成通知書         |  |  |
| 出する書類   |       | 完済部分検査 | 指定部分引渡書           |  |  |
|         |       |        | 出来形内訳書            |  |  |
|         |       |        | 請求書 (完済部分払金)      |  |  |
|         |       | 完成検査   | 完成通知書             |  |  |
|         |       |        | 引渡書               |  |  |
|         |       |        | 請求書(完成代金)         |  |  |
|         |       | 修補     | 修補完了報告書           |  |  |
|         |       |        | 修補改造完了届           |  |  |
|         |       | 部分使用   | 部分使用承諾書           |  |  |

表 6 書面検査において紙で用意する書類一覧

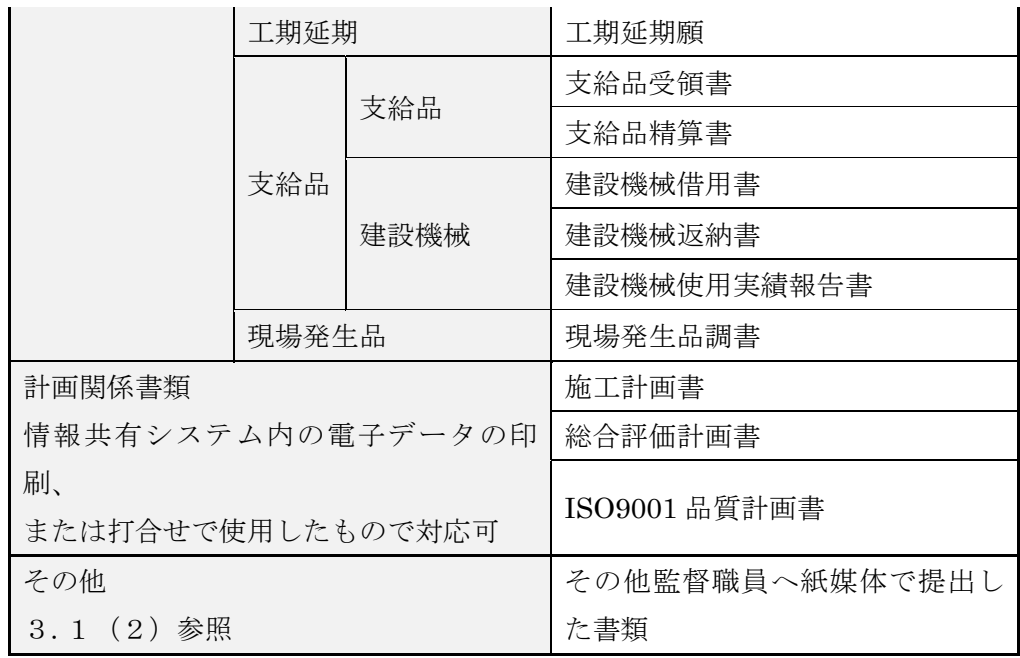

(3)工事帳票・工事写真の検査

受注者は、工事目的物の維持管理に必要な長期保存すべき工事完成図書として「工 事完成図」及び「工事管理台帳」を工事完成時に納品します。これらは、工事完成時 に紙と電子データ両方で納品する成果品です。このほか、地質データ及びその他資料 データを電子納品する場合があります。(表 7 参照)

|       | 工事完成図書の種類   | 備考             |  |
|-------|-------------|----------------|--|
|       | 工事完成図       | CADデータの印刷物     |  |
| 紙の成果品 | 工事管理台帳      | 台帳データの印刷物      |  |
|       | 電子媒体納品書     |                |  |
|       | 電子成果品チェック   | 電子納品チェックシステムに  |  |
|       | 記録          | よる確認結果の印刷物     |  |
| 電子成果品 | 工事完成図の CADデ | SXF形式 等        |  |
|       | ータ          |                |  |
|       | 台帳データ       | 生コンクリート品質記録表、施 |  |
|       |             | 設基本データ等        |  |
|       | 地質データ       | TRABIS データ等    |  |

表 7 工事完成図書一覧

① 紙の成果品の検査

検査職員は、紙の成果品である各種図面(または各種台帳)を見比べながら設 計図書で求める内容が適正に記載されているか、それぞれの整合がとれているか 確認します。

② 電子成果品の検査

電子成果品の検査方法は、情報共有システムを活用しない工事と同様であり、電 子媒体の外観のチェックなどを行います。

詳しくは、「電子納品等運用ガイドライン【土木工事編】」を参照ください。

なお、上記で示した 書面検査(電子検査)のポイントは、「8.4 スムーズな電子検 査を行うのための3つのポイント」で紹介しています。あわせてご活用ください。

#### 4.2 実地検査

(1)持参する書類

実地検査において工事現場へ持参する書類は以下の通りです。持参する書類媒体は、 屋外(特に晴天時)における紙の優れた視認性を考慮し、紙を原則とします。(表 8 参照)

表 8 実地検査に用意する書類

| 書類      | 媒体        | 持参方法                       |  |
|---------|-----------|----------------------------|--|
| 工事完成図   | 〔電子<br>紙  | 監督職員が持参し<br>必要応じて提示。       |  |
| 出来形管理資料 | 「電子」<br>紙 | 人が持参し<br>現場代理<br>必要に応じて提示。 |  |

なお、タッチパネルのモバイルパソコン、スマートフォン、大画面モバイル端末など が普及していることから、操作性・視認性の優れたこれらの端末を活用し、情報共有シ ステムの【書類管理機能】等を利用し、出来形管理資料などの工事帳票や工事写真を確 認することも期待できます。

(2)出来形検査

実地において出来形寸法を検測し、検測結果と規格値を対比することで適否を判断 します。

(3)出来ばえ検査

実地において仕上げ面、とおり、すり付け、美観などの程度及び全般的な外観につ いて確認します。

#### 5. 情報共有システムからのデータ移管

完成検査の終了後、受発注者は【工事書類等入出力・保管支援機能】を利用し、情報共 有システム内の電子データを速やかに出力してください。発注者は、粗雑工事時の瑕疵担 保請求のために短期的に保存が必要な工事書類を電子媒体や保管サーバなどに保存し、規 定の保存期間中保管してください。また、受注者は、保存義務※7のある工事書類を保管し てください。

発注者は、受発注者の保存が終了後速やかに情報共有システム内の電子データが削除さ れたことを情報共有システム提供者へ確認してください。

情報共有システムの【工事書類等入出力・保管支援機能】を利用した場合、「工事完成 図書の電子納品等要領」で定める仕様の電子データで出力することが可能です。この場合、 手作業によるフォルダ・ファイルの作成が不要になります。

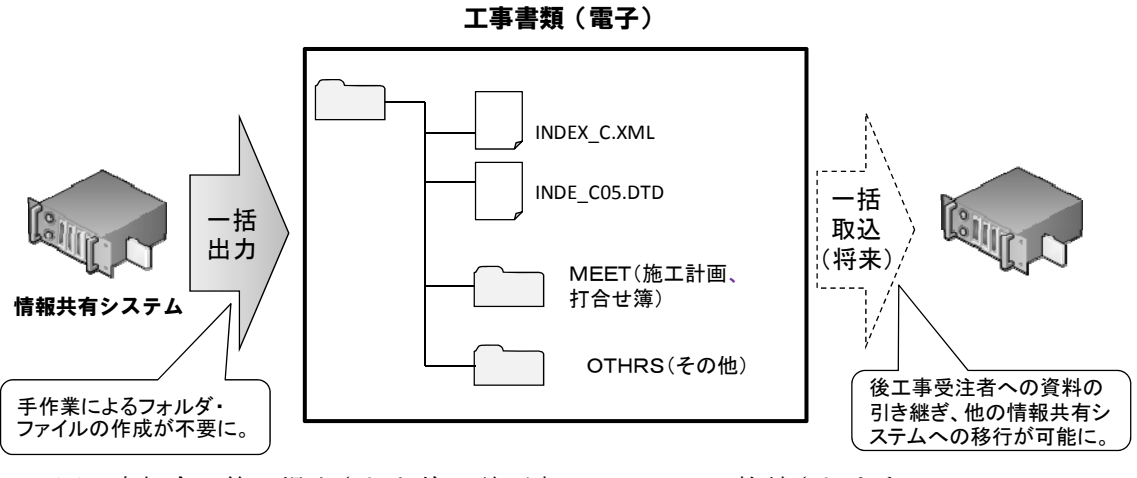

※工事打合せ簿で提出された施工計画書は、MEET に格納されます。

## 図 14 情報共有システムからの出力

-

<sup>※</sup><sup>7</sup> 「建設業法施行規則」の一部改正等について(平成 20 年 11 月 28 日施行)により、完成図、発注者と の打合せ記録、施工体系図の10年間の保存が受注者に義務づけられました。

#### 6. その他の機能の利用

#### 6.1 情報共有の迅速化【掲示板機能】

(1)地元協議などの情報共有の迅速化

工事を進めるにあたっては、受発注者間の協議だけでなく、近隣住民、道路工事に おける電気・ガス業者などの関係機関、警察・道路管理者などの公官庁など様々な協 議が必要となります。通常はその協議内容を記録した報告を受注者から工事帳票によ り受理した後、出張所に在庁する監督職員等で回覧し、その後発注事務所の関係者へ 回覧するなど、関係者が情報共有するまでに多くの時間がかかっています。情報共有 システムの【掲示板機能】を利用すれば、協議経過、決定事項などを瞬時に情報共有 できることから、各関係者が迅速かつ適切に状況を把握しながら担当業務に対応する ことが可能となります。(図 15 参照)

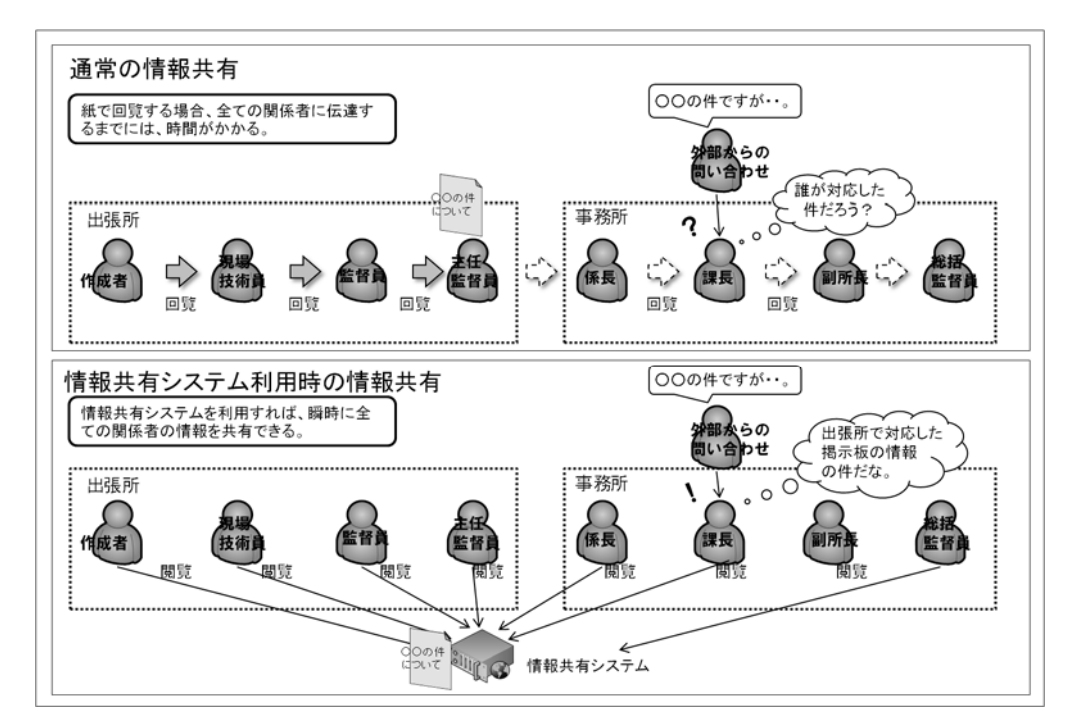

#### 図 15 情報共有システム利用による情報共有の迅速化

機能要件 Rev.3.0 以降の情報共有システムで、発注者は複数の工事に対して登録さ れた記事、コメントをツリー構造での一覧表示で確認できます。

(2)隣接工事や後工事との情報共有による事業全体の円滑化

関係機関・地元協議資料、安全管理資料などを隣接工事受注者及び後工事受注者と 共有することにより、事業全体を円滑化することが可能です。発注者は【掲示板機能】 を利用することで、これらの資料を関係する受注者が情報共有できるように努めてく ださい。

#### 6.2 ワンデーレスポンス【ワークフロー機能】

ワンデーレスポンスとは、受注者からの質問、協議への回答を適切な期限までに回答 することを言います。

受発注者間のコミュニケーションの中には、設計変更などの協議において、受発注者 間で合意形成し、工事帳票を発議するまでに何回も打合せが必要な場合があります。そ こで、打合せ段階においては、【ワークフロー機能】(事前打合せ機能)を利用して打合 せ資料を事前に登録し、打合せの充実を図ります。さらに、発議した書類(事前打合せ の書類を含む)は、情報共有システムの【ワークフロー機能】のワンデーレスポンスを 支援する機能を利用することにより、工事帳票の処理(受理・閲覧・決裁)状況が明確 になり、適切な工程管理が可能になる効果があります。

#### 6.3 電子成果品の作成

工事書類簡素化の方針から、工事写真及び工事帳票は電子納品の対象外とします。こ のため、情報共有システム内に保存されている工事帳票は、電子成果品として納品不要 です。また、電子成果品として納品する工事完成図の基となる CAD データ、施設基本 データなどの台帳データ、地質データがある場合には、情報共有システムの【工事書類 等入出力・保管支援機能】を利用して適宜、外部媒体にファイルとして出力して電子成 果品を作成してください。なお、詳しくは、「電子納品等運用ガイドライン」【土木工事 編】をご覧ください。(図 16 参照)

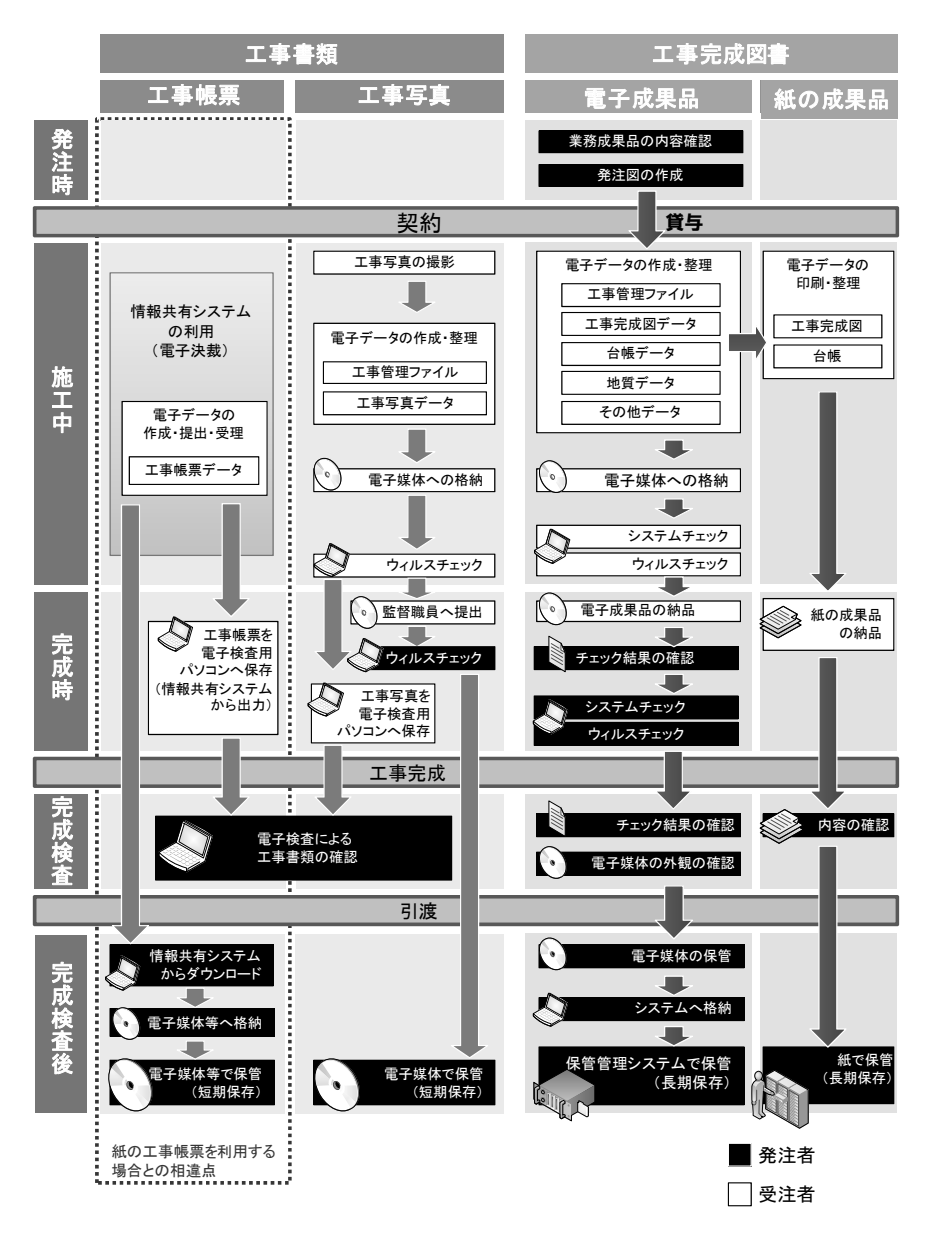

図16 電子納品・電子検査の流れ(情報共有システム活用時)

### 7. 情報共有システム活用による工事における業務全体の流れ

情報共有システムの活用による工事における業務全体の流れは以下のとおりです。(図 17 及び図 18 参照)

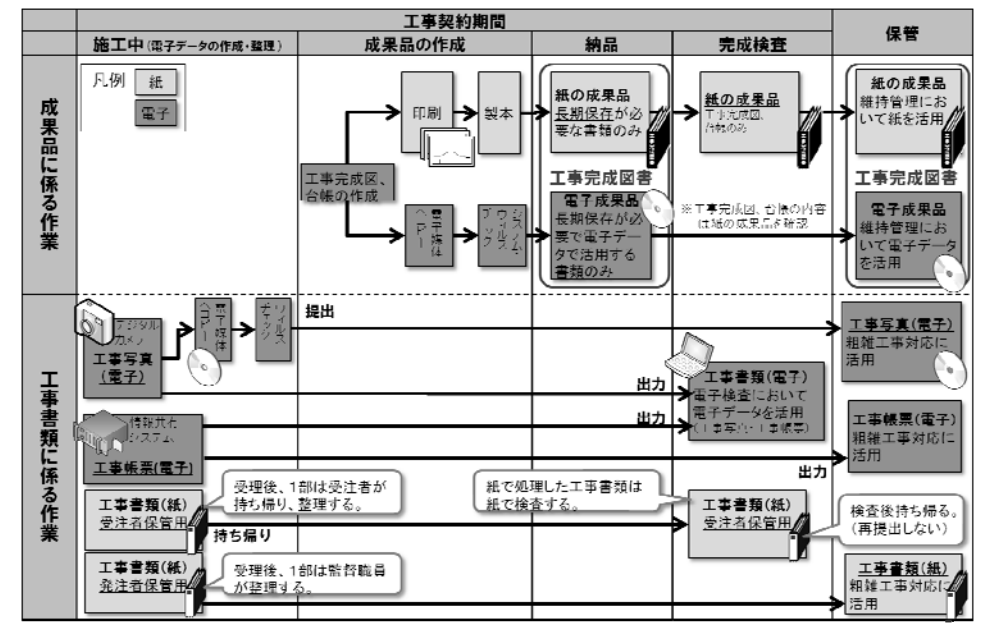

図 17 情報共有システムを活用した場合の工事における業務全体の流れ

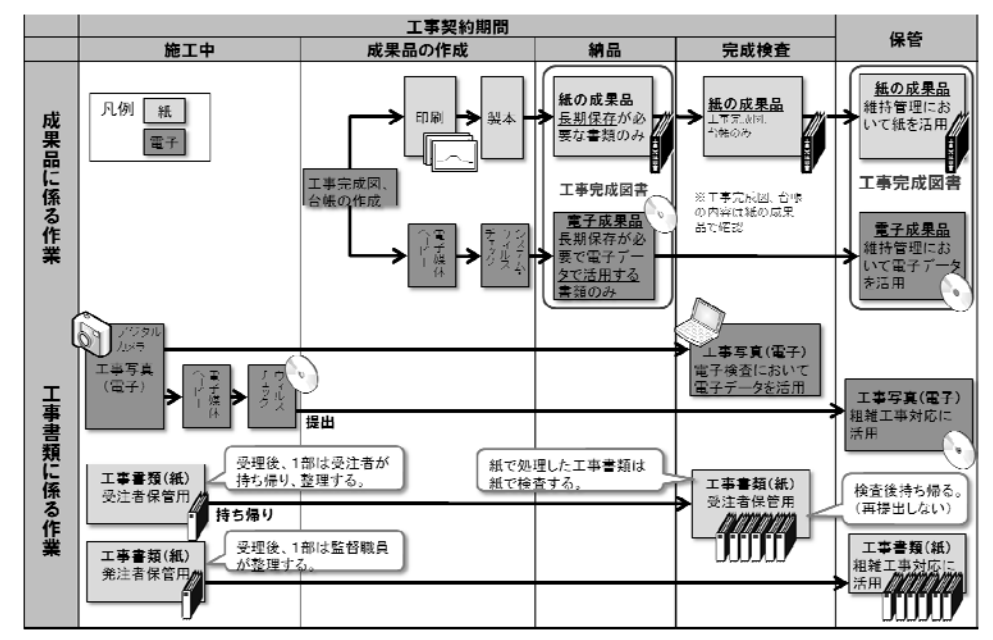

図18 情報共有システムを活用しない場合の工事における業務全体の流れ(参考)

## 8. 参考資料

## 8.1 検査書類一覧

(1)電子検査書類一覧

情報共有システムの初期フォルダ構成と、工事帳票の対応表を表 9 に示します。

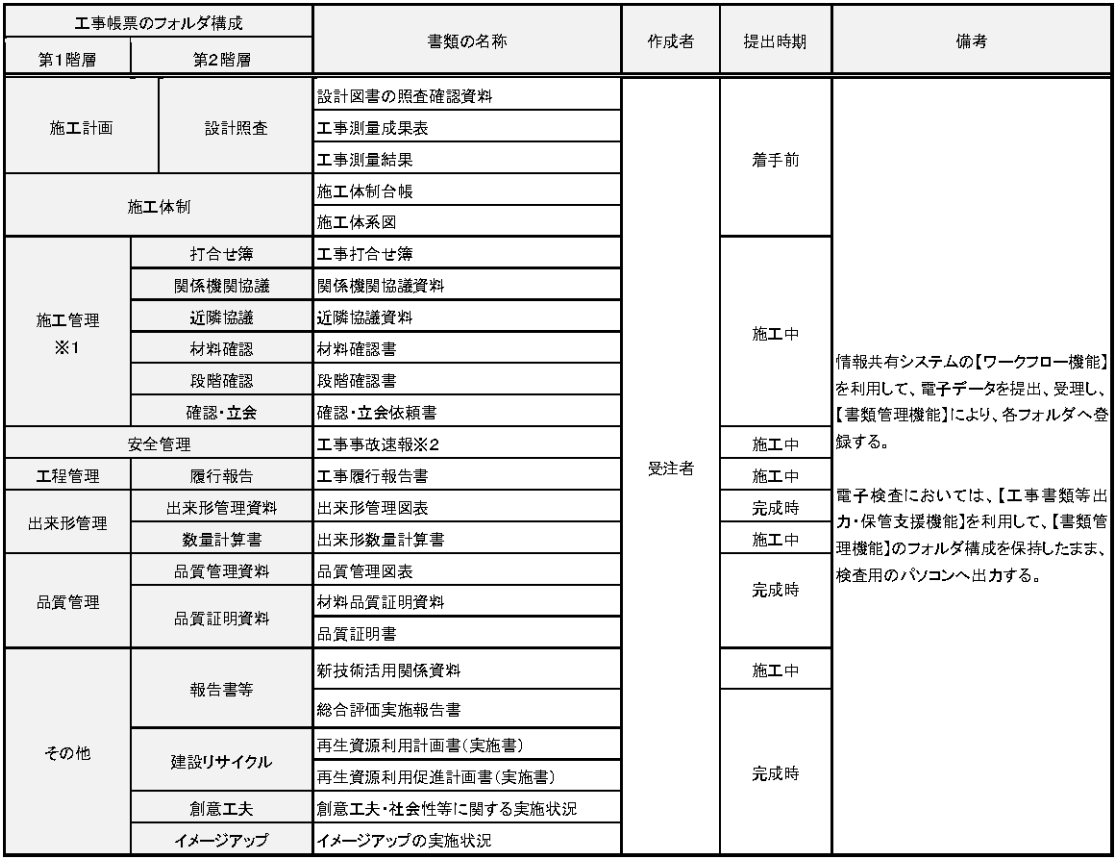

#### 表 9 工事帳票一覧

※1 情報共有システムに工事写真を管理する機能がある場合は、施工管理>工事写真にフォルダを追 加する。工事写真のフォルダ構成は表 10 のとおり。 ※2 工事事故速報は、監督職員への迅速な報告が求められることから、発議は不要である。(電子メー ル等)

表 10 工事写真一覧

| 工事写真のフォルダ構成 |          |                              |             |     |                                          |
|-------------|----------|------------------------------|-------------|-----|------------------------------------------|
| 第1階層        | 第2階層     | 書類の名称                        | 作成者<br>提出時期 |     | 備考                                       |
|             | 着手前・完成写真 | 着手前及び完成写真                    | 受注者         | 完成時 | 電子検査にあたっては、工事写真管理 <br> ソフト等のビューア機能を利用してエ |
|             | 施工状況写真   | 施工状況写真                       |             |     |                                          |
| 工事写真        | 安全管理写真   | 安全管理写真                       |             |     |                                          |
|             | 使用材料写真   | 使用材料写真                       |             |     |                                          |
|             | 出来形管理写真  | 出来形管理写真                      |             |     |                                          |
|             | 品質管理写真   | 品質管理写真                       |             |     | 事写真の検査を行う。                               |
|             | 事故写真     | 事故写真                         |             |     |                                          |
|             | 災害写真     | 災害写真                         |             |     |                                          |
|             | その他写真    | その他写真<br>(公害、環境、補償、イメージアップ等) |             |     |                                          |

## (2)紙の検査書類一覧

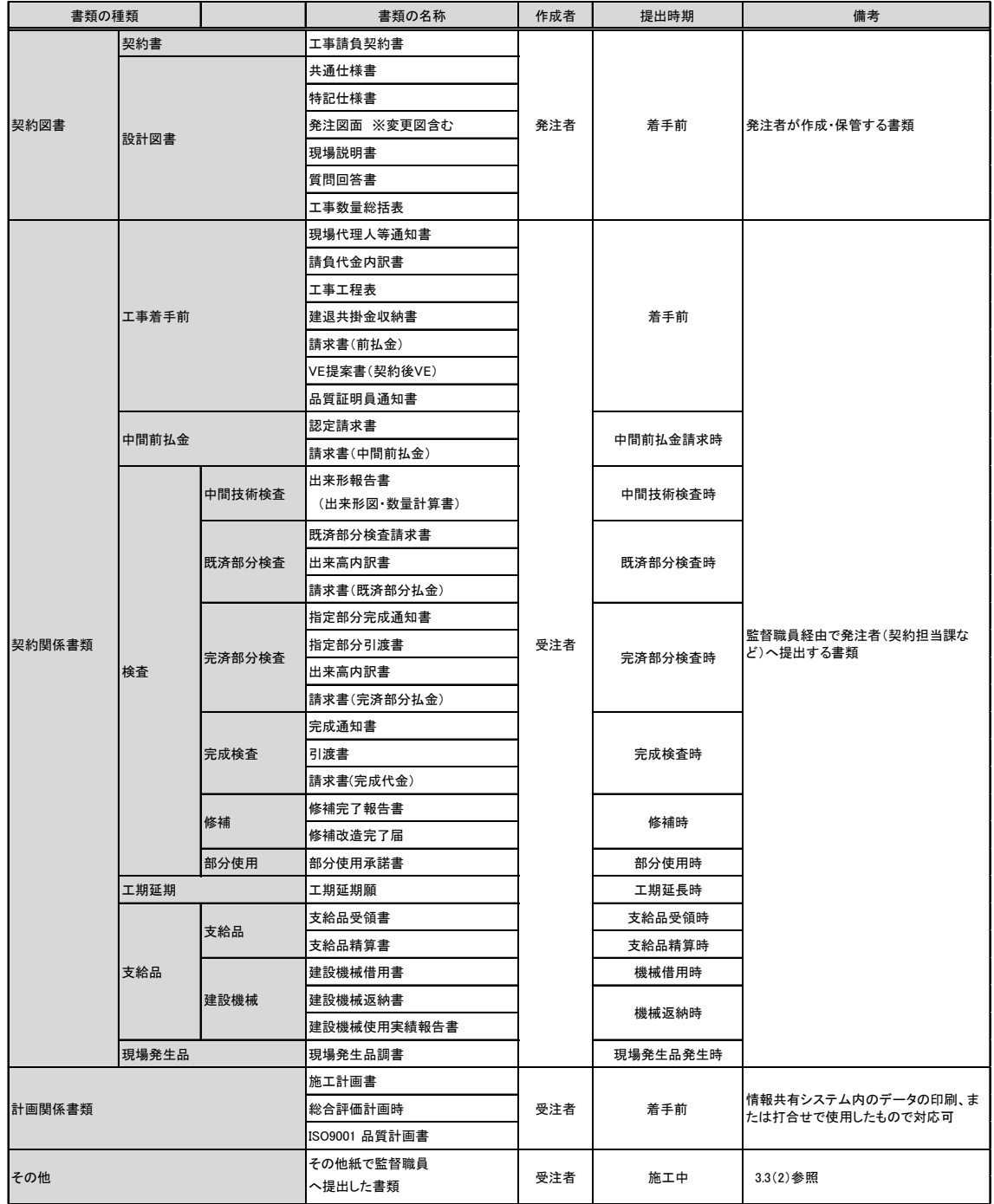

## 表 11 紙の検査書類一覧

#### 8.2 事前協議チェックシート

「電子納品等運用ガイドライン【土木工事編】」に掲載している事前協議チェックシ ートです。本チェックシートを利用することで、情報共有システムの活用の有無、工事 帳票に添付する電子データのファイル形式、電子検査方法などについて、受発注者間で 事前合意を行ってください。

電子納品·電子検査 事前協議チェックシート(土木工事用)(例) (1) 協議参加者 平成 年 月 日 実施日 事務所名 **一位職名**<br>参加者名 受注者 会社名<br>役職名 (現場代理人) 参加者名 (2)工事管理情報 発注年度(西暦) 工事番号(CCMS設計書番号)<br>工事名称 平成<br>平成 年 工期開始日<br>工期開始日 月月 目目 (3)<u>適用要領•基準類</u><br>□エ事完成図書の電子納品等要|□H13.08 □H16.06 □H20.5 電子納品等運用ガイドライン【土木工事編】 □ 0H13.03 0H16.03 0H16.10 領<br>CAD製図基準(案) □H22.09<br>□H13.08 □H14.07 □H15.07 □H17.08 □H21.06 □H22.09<br>□H16.01 □H16.10 CAD製図基準に関する運用ガイドライン(案) TH16.06 TH20.5 □H17.08 □H21.06<br>□H16.06 □H20.12 ー<br>デジタル写真管理情報基準 地質•土質調査成果電子納品要領(客) (4)利用ソフト等 発注者利用ソフト<br>(バージョンを含めて記載) 受注者利用ソフト<br>(バージョンを含めて記載) ファイル形式(拡張子) 対象書類 -太郎形式(jtd) ——太郎形式(,jtd)<br>| Word形式(.doc) 工事帳票 Excel形式(xls) その他 - T<br>- 工事写真 JPEG形式(.jpg)またはTIFF形式 (.tif)<br>- 工事完成図 SXF形式(.P21) (5)工事写真の提出方法 工事写真の撮影方法 ロデジタルカメラ ロ銀塩カメラ(PHOTOフォルダ不要) (6)工事帳票の交換·共有方法 口迁田 口活用しない(PLAN、MEET、OTHRSフォルダ不要 種類 口ASPサービスの名称 口局内サーバ 必須利用機能 任意利用機能 口举議書類作成機能 口場金坂場他 情報共有システムの活用 ロワークフロー機能 ロスケジュール管理機能 機能 □書類管理機能 ニー…… ニ……<br>ロエ事書類等出力・保管支援機能 (7)インターネットアクセス環境 □1.5Mbps以上 □384Kbps以上 □128Kbps未満<br>□2Mbyte未満 <del>● ・・・・・・・・・・</del><br>発注者 最大回線速度 D<br>電子メール添付ファイルの容量制限 □128Kbps以上<br>□3Mbyte未満 □3Mbyte以上<br>□3Mbyte以上<br>□5Mbyte以上 - 2011年 - 電子メール添付ファイルの容量制限<br>受注者 - 最大回線速度 - - - - ロ1.5Mbps以上<br>- 電子メール添付ファイルの容量制限 □128Kbps以上 □128Kbps未満<br>□5Mbvte未満 □3Mbvte未満 -<br>(8)発注図の貸与<br>- 発注図(変更図面も含む)の貸与方法 □電子媒体 口情報共有システム 口電子メール □その他( (9)電子成果品とする対象書類<br>|ポーリング等の地質調査の実施 口実施 口実施しない(BORINGフォルダ不要) 「道路工事完成図等作成要領」の適用 口適用 口適用外(OTHRSフォルダ不要) (10)電子成果品のフォルダ・ファイル構成 作成者<br>発注者 | 受注者 ファイル名 備考 サブフォルダ **INDEX C.XML INDE COS.DTD** <root> DRAWINGF<sup>32</sup> DRAWINGF.XML,DRAW04.DTD<br>工事完成図  $\overline{\circ}$  $\frac{0}{0}$ REGISTER 工事元成図<br>REGISTER.XML,REGISTER05.DTD |<br>|建設材料の品質記録保存業務実<br>|施要領(案)<sup>||13</sup> 品質記録図·台帳(生コンクリート品質記録表等) ORG  $\circ$ BORING.XMLBRGO150.DTD **BORING**  $\frac{1}{\sqrt{2}}$ DATA ooooooo LOG<br>DRA<br>PIC<br>TEST :<br>「地質・土質調査成果電子納品要領<br>(楽)<sup>※3</sup> コア写真<br>|土質試験及び地盤調査 その他の地質・土質調査成果 **OTHRS** - UTHRS - TVDIBOXMLOTHRSOLDTD<br>- OTHRS - OTHRS - OTHRSAMLOTHRSOLDTD<br>- ORG999 - 道路施設基本データ<br>※2 発注者から発注図CADデータの提供の有無に係わらず、電子納品の対象とする。 **○**<br>○<br>○ 道路工事完成図等作成要領<sup>※3</sup> ※2 兆注者から完注器はんり一つの提訳の有無に張わり)<br>※3 各要領を適用した電子納品を行う場合の記入例を示す。

図19事前協議チェックシート (1/2)

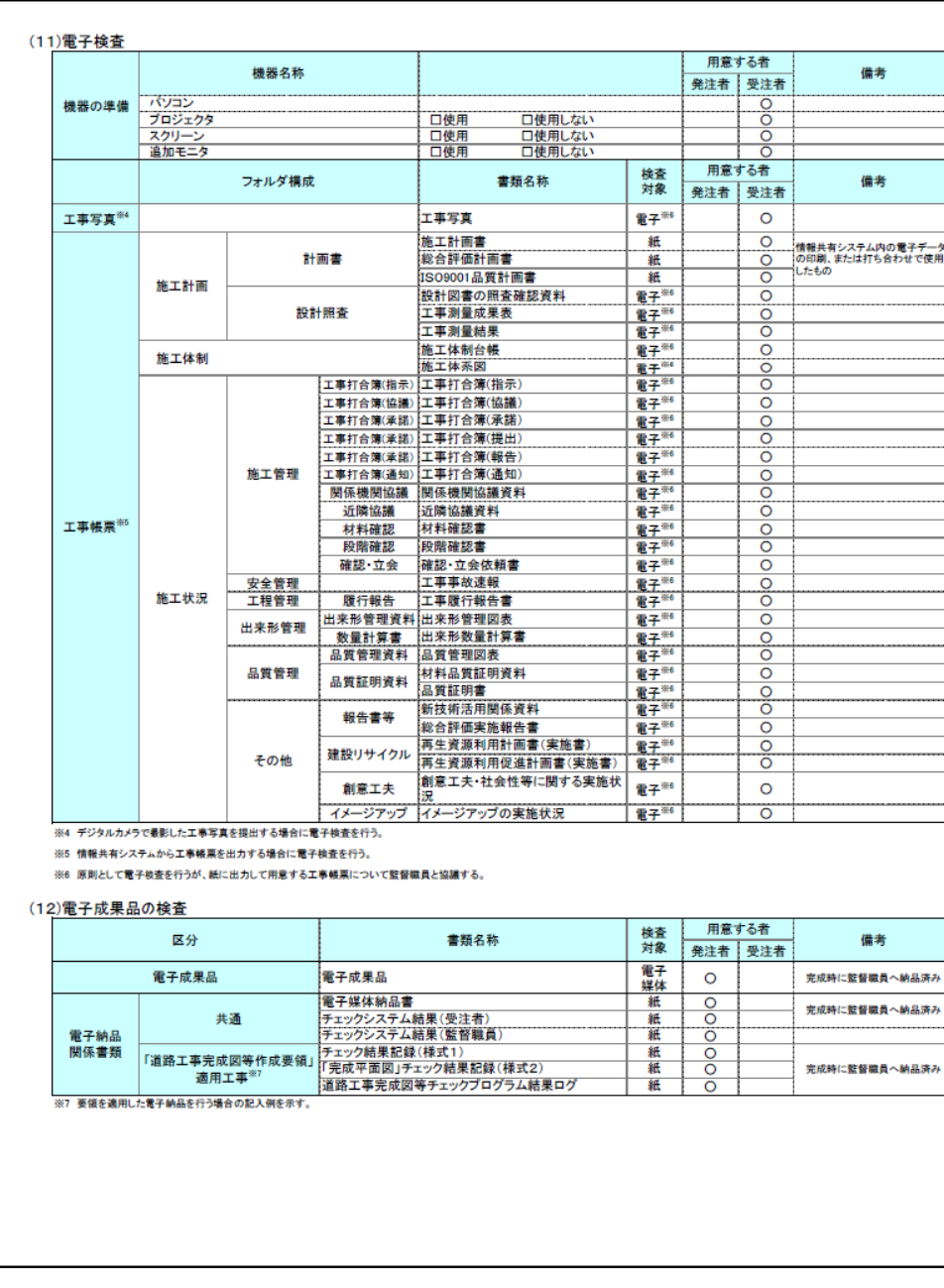

## 図 20 事前協議チェックシート (2/2)

## 8.3 工事帳票・工事写真のツリー構造表示

(1)工事帳票のツリー構造表示

情報共有システムから出力した工事帳票の電子データをWindowsのエクスプローラ を利用して【書類管理機能】のフォルダ構成をツリー構造で表示可能です。

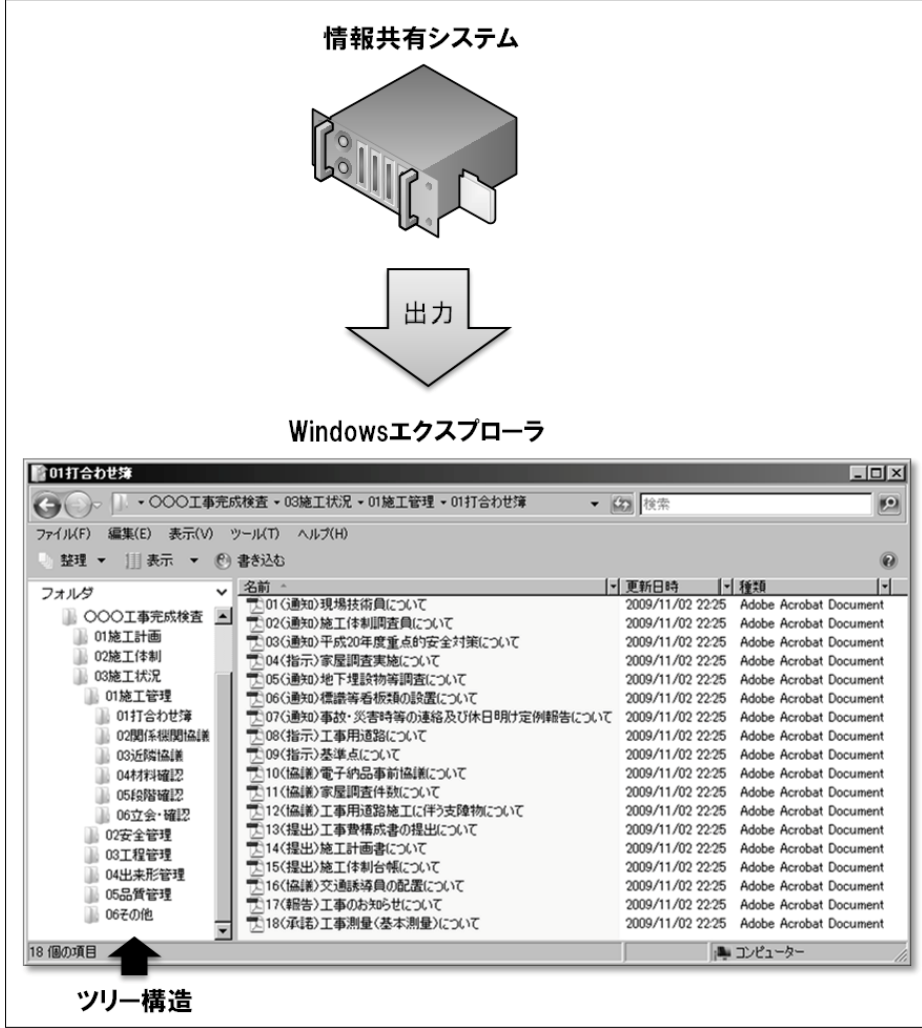

図 21 工事帳票の電子検査 (イメージ)

(2)工事写真のツリー構造表示

デジタル写真管理情報基準で定める仕様で作成された工事写真の電子データを工事 写真管理ソフト等からツリー構造で表示が可能です。

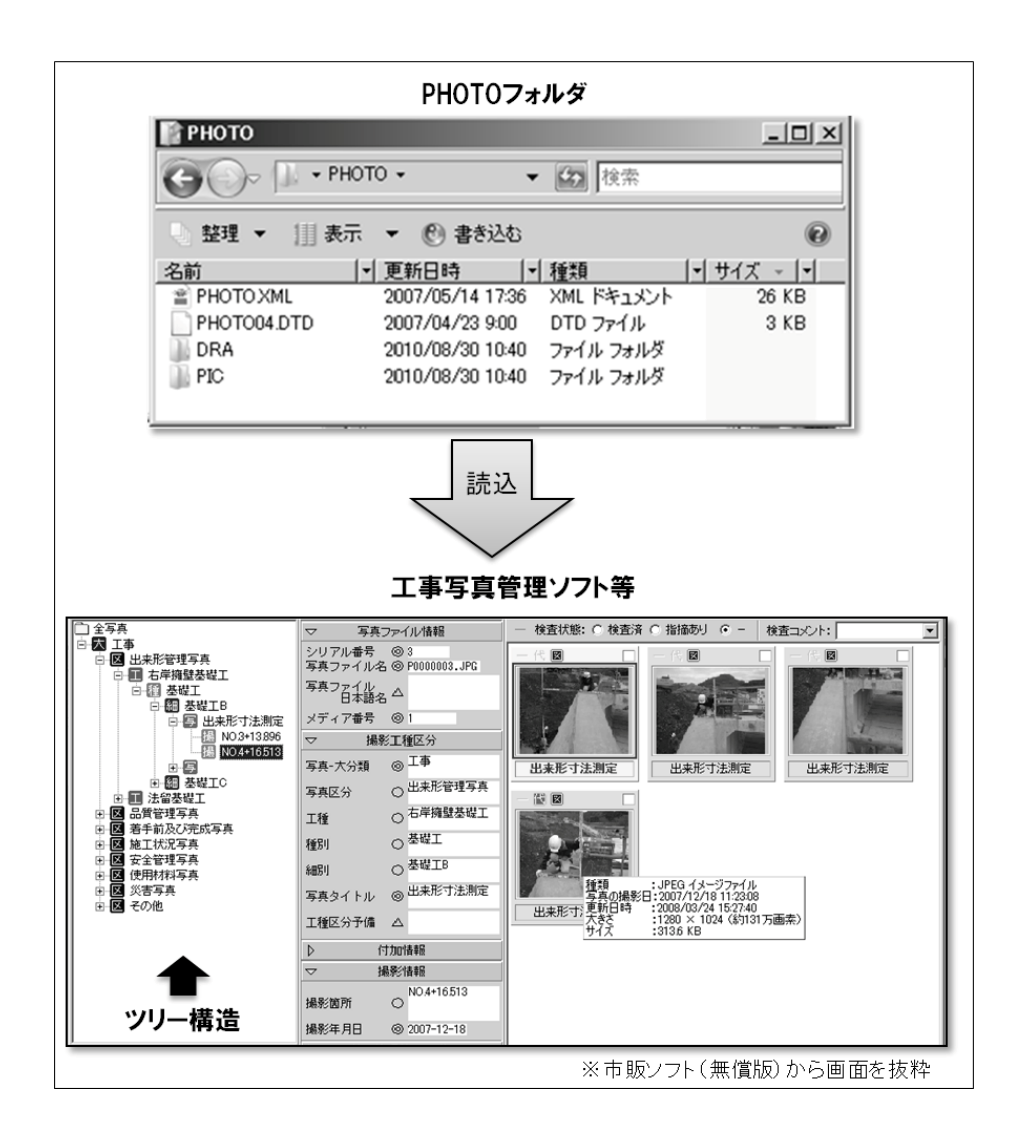

図 22 工事写真の電子検査 (イメージ)

## (3)電子検査における事例

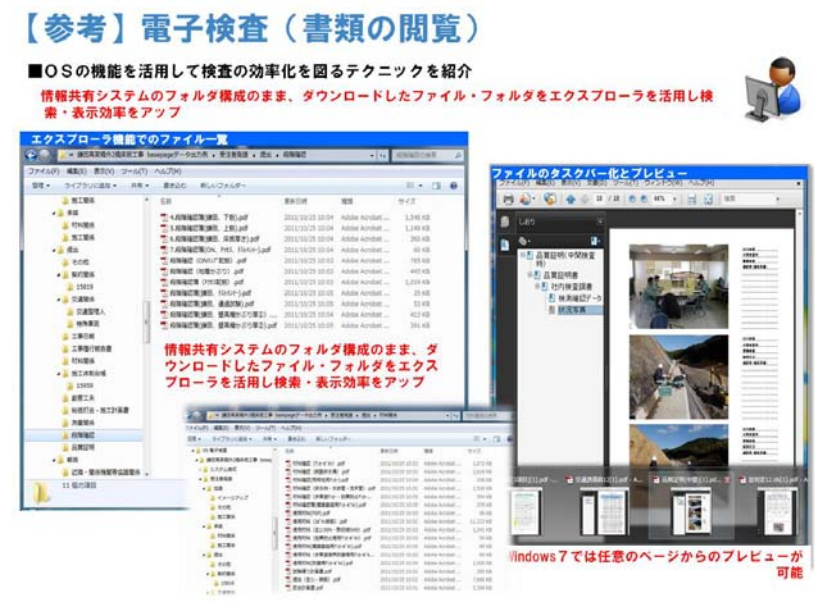

図 23 電子検査 (書類閲覧)

8.4 スムーズな電子検査を行うための3つのポイント

ここでは、情報共有システムを利用したスムーズな電子検査を行うための3つのポイ ントを紹介します。

- ・工事書類は、検査前に情報共有システムから検査用パソコンにダウンロード
- ・検査時には、書類一覧で「電子」「紙」を区分し明瞭化
- ・複数のパソコンと、大型モニター(またはプロジェクター)の利用

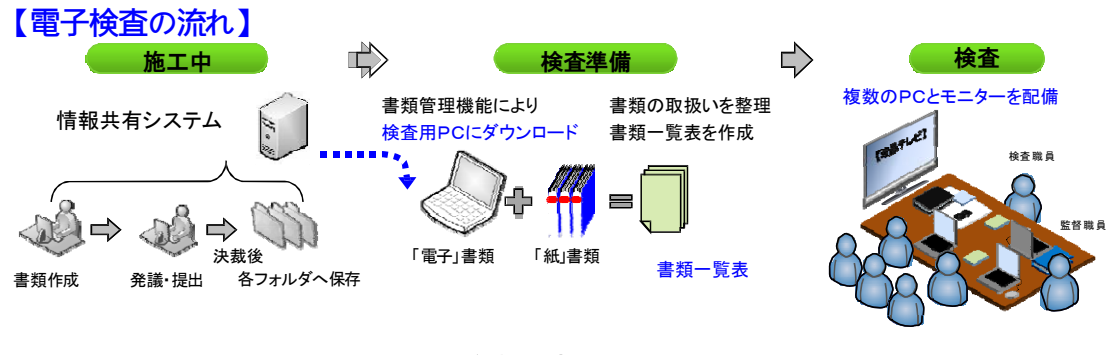

図 24 電子検査の流れ

(1)工事書類は、検査前に情報共有システムから検査用パソコンにダウンロード オンラインでの検査は、オフラインでの検査に比べ通信速度が低下し、ファイルの 操作が遅くなります。工事書類は、あらかじめ情報共有システムから工事書類等入出 力保管管理機能を利用し、検査用パソコンにダウンロードして下さい。(オンライン での書類検査は、確実な高速通信環境が確保され、スムーズに操作できる場合に限り ます。)検査の際には、フォルダとファイルを図 25 のようにエクスプローラ機能で表 示することで全体をツリー構造で把握し、スムーズなファイルの表示が可能です。

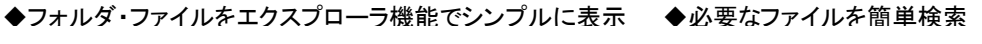

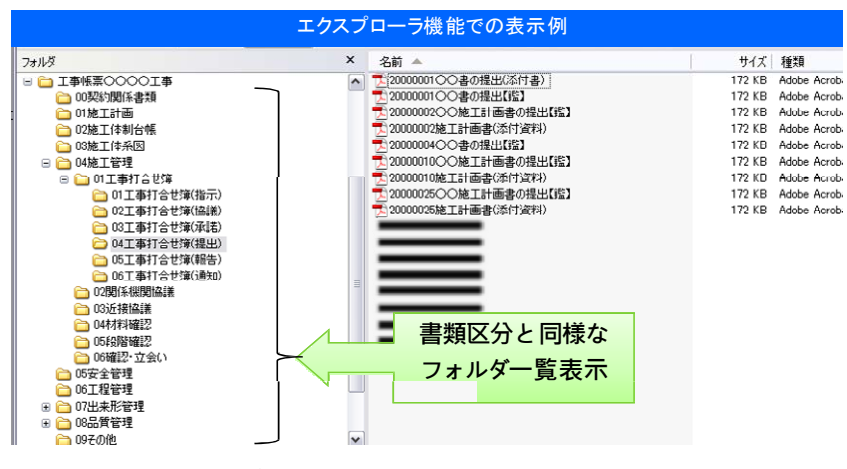

図 25 エクスプローラ機能での表示例

(2)検査時には、書類一覧で「電子」と「紙」を区分し明瞭化

検査時には、紙の書類と情報共有システム上で対応を行った電子データの書類が存 在します。その書類の整理状況を一覧(図 26 参照)にすることで検査職員が検査書 類の状態と場所の把握が可能です。

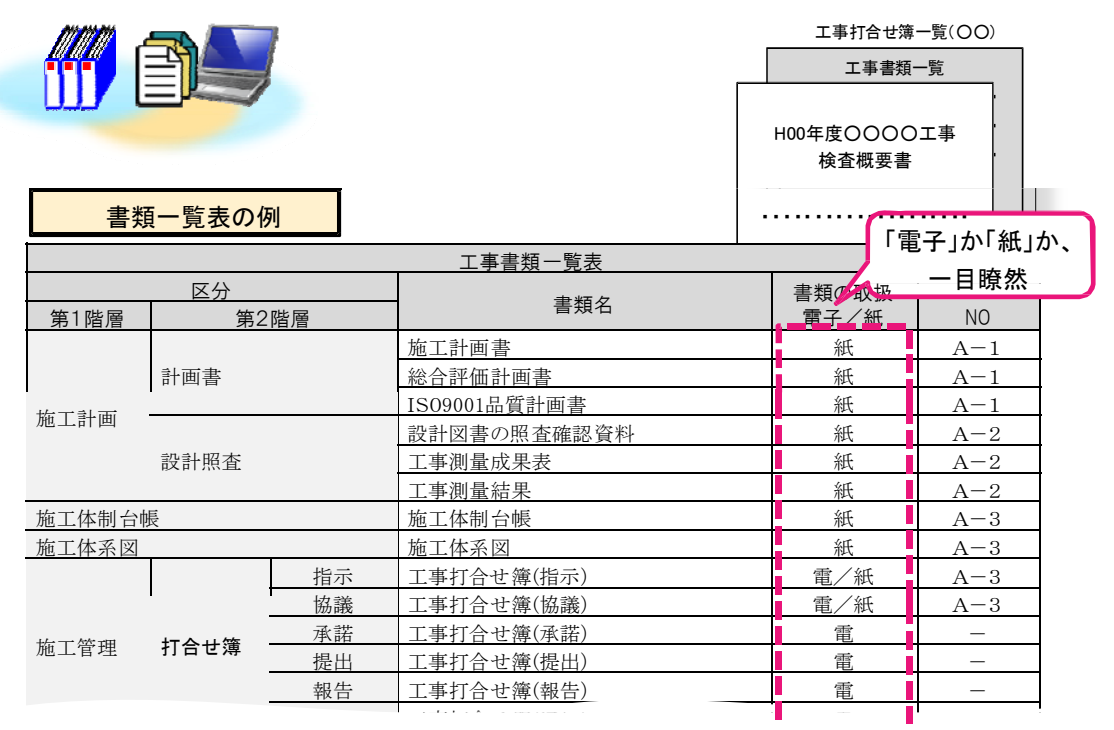

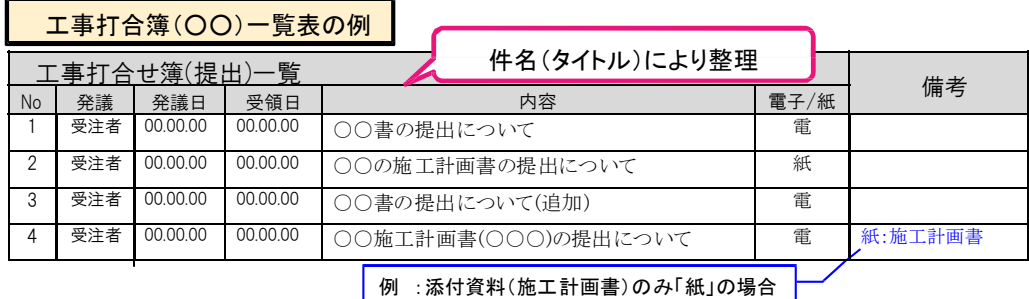

◆「紙」で取り扱った工事書類は「紙」で準備(紙で決裁したものは、電子化の必要なし)

- ◆情報共有システムを利用した工事書類は、基本的に「電子」
- ◆ただし、書類内容や検査場所などの状況に応じて、「紙」での準備も可
- ◆工事書類別の一覧表と工事打合せ簿の一覧表を作成
- ◆書類の整理状況、検査書類の場所が一目瞭然
- ◆検査職員も自らパソコン操作で書類の確認、対比も可能

## 図 26 一覧表の記載例

(3) 複数のパソコンと、大型モニター(またはプロジェクター)の利用

大型のモニタやプロジェクタを利用することで検査の参加者全員で工事写真や書 類を閲覧可能です。

また、書類の詳細を確認したいときは、各自のパソコンで閲覧することで詳細につ いて確認することができます。

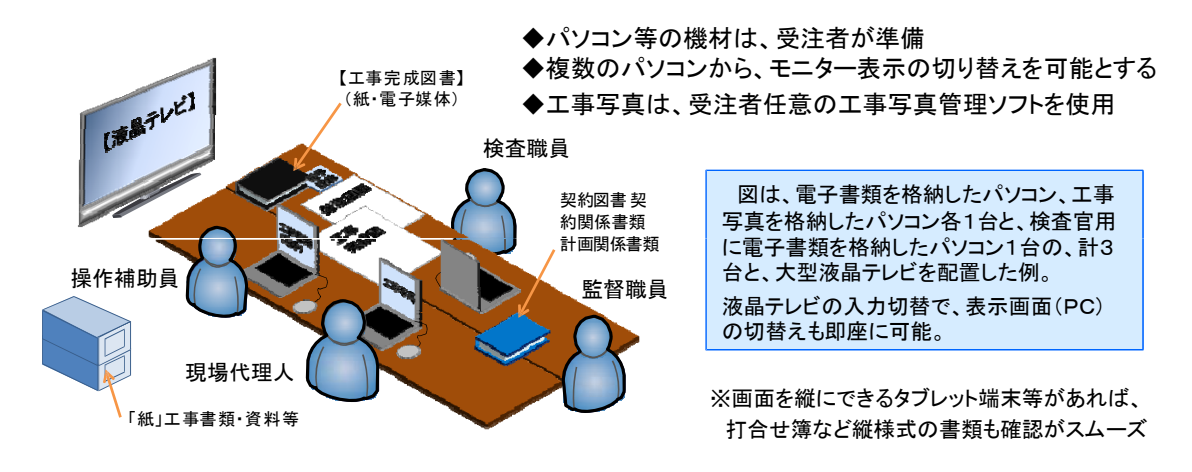

図 27 検査会場の配置の例